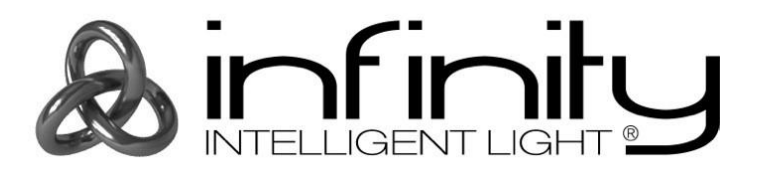

# **MANUEL D'UTILISATEUR**

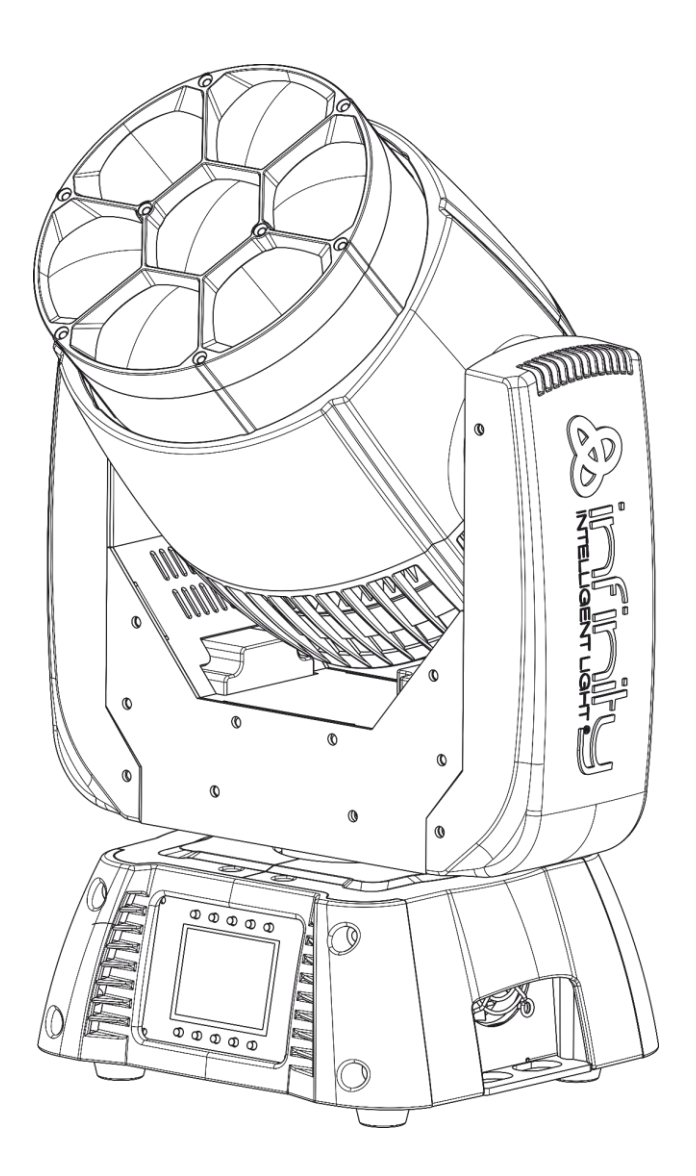

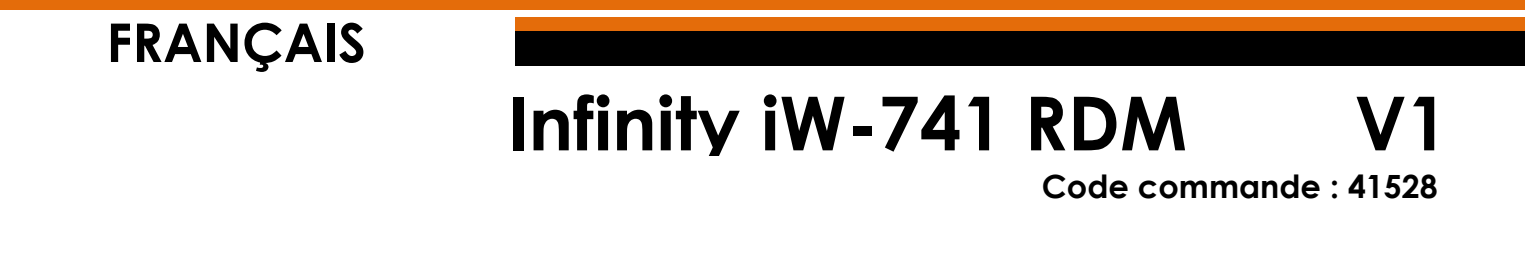

## Table des matières

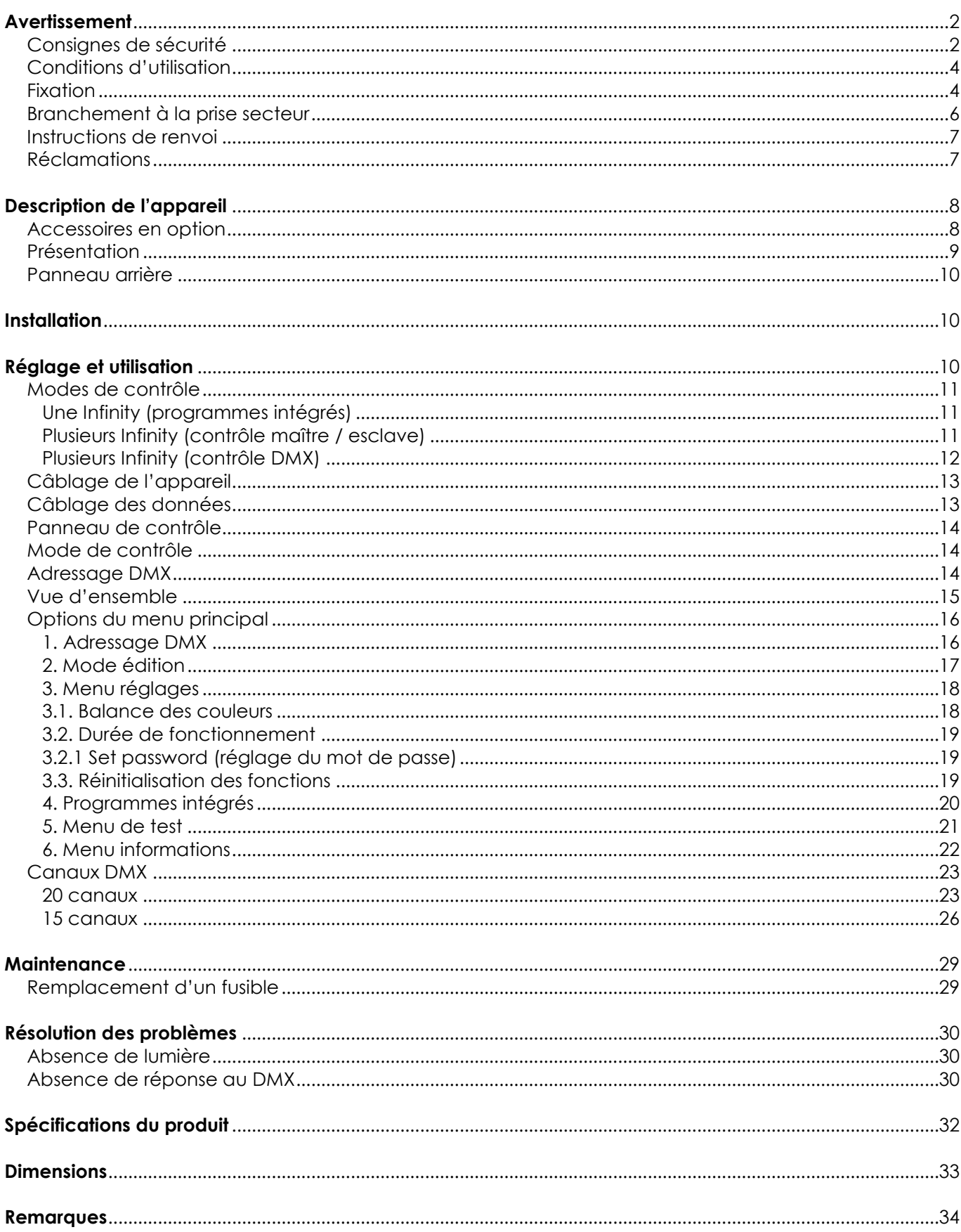

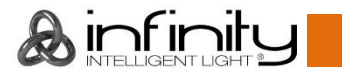

## <span id="page-2-0"></span>**Avertissement**

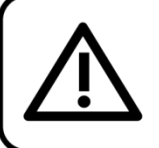

For your own safety, please read this user manual carefully before your initial start-up!

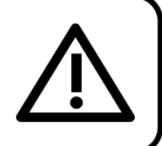

### **Consignes de déballage**

Dès réception du produit, ouvrir la boîte en carton avec précaution et en vérifier le contenu. Veiller à ce que toutes les pièces s'y trouvent et soient en bon état. Si une pièce a été endommagée lors du transport ou si le carton lui-même porte des signes de mauvaise manipulation, en informer aussitôt le revendeur et conserver le matériel d'emballage pour vérification. Conserver la boîte en carton et tous les matériaux d'emballage. S'il est nécessaire de renvoyer l'appareil à l'usine, veiller à utiliser la boîte en carton et les matériaux d'emballage d'origine.

### **Le contenu expédié comprend :**

- Infinity iW-741 RDM avec câble PowerCON (1,4 m)
- 1 support de montage sur structure
- Manuel d'utilisateur

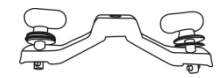

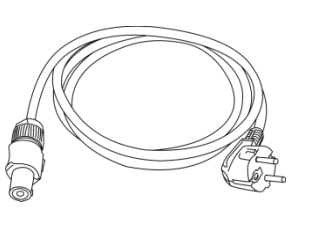

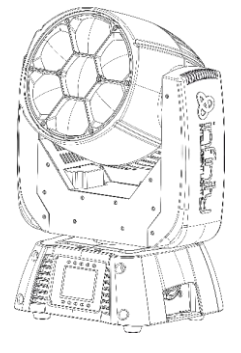

### **Longévité prévue des LEDs**

La luminosité des LEDs décline graduellement au fil du temps. La CHALEUR est le facteur principal qui accélère cette perte de luminosité. Emballées en groupes, les LEDs supportent des températures d'utilisation plus élevées que dans des conditions optimales ou singulières. Pour cette raison, le fait d'utiliser des LEDs de couleur à leur intensité maximale réduit significativement leur durée de vie. Si une durée de vie plus importante est pour vous une priorité, prenez soin d'utiliser les LEDs à des températures inférieures, notamment en tenant compte des conditions climatiques ou de l'intensité de la projection en général.

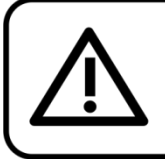

**CAUTION!** Keep this device away from rain and moisture! Unplug mains lead before opening the housing!

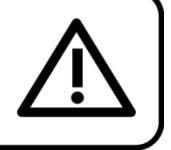

### <span id="page-2-1"></span>**Consignes de sécurité**

Toute personne participant à l'installation, au fonctionnement et à l'entretien de cet appareil doit :

- Être qualifiée ;
- Suivre les consignes de ce manuel.

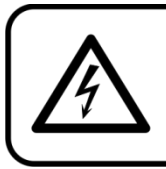

**CAUTION! Be careful with your operations.** With a dangerous voltage you can suffer a dangerous electric shock when touching the wires!

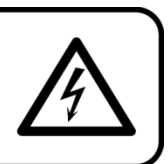

Avant la première utilisation de votre appareil, assurez-vous qu'aucun dommage n'a été causé pendant le transport. Dans le cas contraire, contactez le revendeur et n'utilisez pas l'appareil.

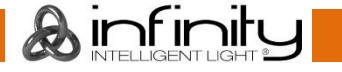

Pour conserver votre matériel en bon état et vous assurer qu'il fonctionne correctement et en toute sécurité, il est absolument indispensable pour l'utilisateur de suivre les consignes et avertissements de sécurité de ce manuel.

Veuillez noter que les dommages causés par tout type de modification manuelle apportée à l'appareil ne sont en aucun cas couverts par la garantie.

Cet appareil ne contient aucune pièce susceptible d'être réparée par l'utilisateur. S'adresser exclusivement à des techniciens qualifiés pour l'entretien.

### **IMPORTANT :**

Le fabricant ne sera en aucun cas tenu responsable des dommages causés par le non-respect de ce manuel ni par toutes modifications interdites de l'appareil.

- Ne mettez jamais en contact le cordon d'alimentation avec d'autres câbles ! Manipulez le cordon d'alimentation et tous les câbles reliés au courant secteur avec une extrême prudence !
- Ne retirez jamais l'étiquetage informatif et les avertissements de l'unité.
- Ne couvrez jamais le contact de masse avec quoi que ce soit.
- Ne soulevez jamais l'appareil en le maintenant par sa tête, sous peine d'abîmer le mécanisme. Maintenez-le toujours par ses poignées de transport.
- Ne placez jamais de matériaux devant la lentille.
- Ne regardez jamais directement la source lumineuse.
- Ne laissez jamais traîner de câbles par terre.
- N'insérez pas d'objets dans les orifices d'aération.
- Ne connectez pas cet appareil à un variateur d'intensité.
- N'allumez et n'éteignez pas l'appareil à des intervalles réduits. Cela pourrait nuire à sa durée de vie. Ne touchez pas le boîtier de l'appareil à mains nues durant le fonctionnement de celui-ci (le boîtier
- devient très chaud). Laissez-le refroidir au moins 5 minutes avant de le manipuler.
- Ne secouez pas l'appareil. Évitez tout geste brusque durant l'installation ou l'utilisation de l'appareil.
- Utilisez l'appareil uniquement dans des espaces intérieurs, et évitez de le mettre en contact avec de l'eau ou tout autre liquide.
- Utilisez l'appareil uniquement après avoir vérifié que le boîtier est bien fermé et que les vis sont correctement serrées.
- N'utilisez l'appareil qu'une fois vous être familiarisé avec ses fonctions.
- Évitez les flammes et éloignez l'appareil des liquides ou des gaz inflammables.
- Maintenez toujours le boîtier fermé pendant l'utilisation.
- Veillez toujours à garder un espace minimum d'air libre de 50 cm autour de l'appareil, pour favoriser sa ventilation.
- Débranchez toujours l'appareil lorsqu'il n'est pas utilisé et avant de le nettoyer ! Prenez soin de manipuler le cordon d'alimentation uniquement par sa fiche. Ne retirez jamais celle-ci en tirant sur le cordon d'alimentation.
- Assurez-vous que l'appareil n'est pas exposé à une source importante de chaleur, d'humidité ou de poussière.
- Assurez-vous que la tension disponible n'est pas supérieure à celle indiquée sur le panneau situé à l'arrière.
- Assurez-vous que le cordon d'alimentation n'est pas endommagé et ne comporte aucune éraflure. Vérifiez régulièrement l'appareil et le cordon d'alimentation.
- Si la lentille est manifestement endommagée, celle-ci doit être remplacée pour éviter que ses fonctionnalités soient altérées, à cause de brèches ou de rayures profondes.
- Si vous heurtez ou laissez tomber l'appareil, débranchez-le immédiatement. Pour des raisons de sécurité, faites inspecter l'équipement par un technicien qualifié avant de le réutiliser.
- Si l'appareil a été exposé à de grandes différences de température (par exemple après le transport), ne le branchez pas immédiatement. La condensation qui se formerait à l'intérieur de l'appareil pourrait l'endommager. Laissez l'appareil hors tension et à température ambiante.
- Si votre produit Infinity ne fonctionne pas correctement, veuillez cesser de l'utiliser immédiatement. Emballez-la correctement (de préférence dans son emballage d'origine) et renvoyez-le à votre revendeur Showtec pour révision.
- À l'usage des adultes seulement. La lyre doit être installée hors de portée des enfants. Ne laissez jamais l'appareil fonctionner sans surveillance.
- N'essayez pas de shunter la protection thermostatique ou les fusibles.
- En cas de remplacement, utilisez uniquement des fusibles de même type ou de même calibre.

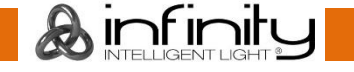

### **Infinity iW-741 RDM**

- L'utilisateur est responsable du positionnement et du fonctionnement corrects de l'Infinity. Le fabricant décline toute responsabilité en cas de dommages causés par la mauvaise utilisation ou l'installation incorrecte de cet appareil.
- Cet appareil est répertorié sous la protection classe 1. Il est donc primordial de connecter le conducteur jaune / vert à la terre.
- Les réparations, maintenances et connexions électriques doivent être réalisées par un technicien qualifié.
- GARANTIE : un (1) an à compter de la date d'achat.

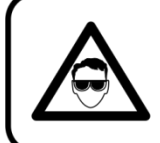

### **CAUTION! Eyedamages!!!** Avoid looking directly into the lightsource!!! (meant especially for epileptics)!!!

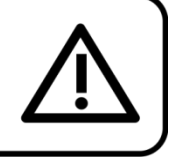

### <span id="page-4-0"></span>**Conditions d'utilisation**

- Cet appareil ne doit pas être utilisé en permanence. Des pauses régulières vous permettront de le faire fonctionner pendant une longue période sans problèmes.
- La distance minimale entre le projecteur et la surface éclairée doit être de plus de 1 mètre.
- Pour éliminer l'usure et améliorer la durée de vie, pendant les périodes de non utilisation, débranchez-le complètement de l'alimentation via le disjoncteur ou en le débranchant.
- La température ambiante maximale de = 40 °C ne devra jamais être dépassée.
- L'humidité relative ne doit pas dépasser 50 % à une température ambiante de 40 ºC.
- Si cet appareil est utilisé d'une autre manière que celle décrite dans ce manuel, il peut subir des dégâts entraînant l'annulation de la garantie.
- Toute autre utilisation peut être dangereuse et provoquer un court-circuit, des brûlures, un choc électrique, un accident, etc.

*L'utilisateur met non seulement sa propre sécurité en péril, mais également celle des autres !*

### <span id="page-4-1"></span>**Fixation**

*Veuillez suivre les directives européennes et nationales concernant la fixation, l'assemblage de structures et autres problèmes de sécurité.*

*N'essayez pas d'installer cet appareil vous-même ! Confiez cette tâche à un revendeur autorisé !*

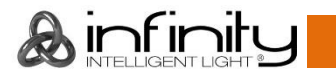

### **Procédure :**

- Si l'Infinity est fixée sous un plafond ou une solive, un système de fixation professionnel doit être utilisé.
- Utilisez un collier pour fixer l'appareil avec le support de montage sur le système de fixation.
- Veillez toujours à ce que la fixation de l'Infinity l'empêche d'osciller librement dans la pièce.
- L'installation doit toujours être effectuée avec un système d'attache de sécurité, un filet ou un câble de sécurité par exemple.
- Lors de la fixation, du démontage ou de la mise en service de l'Infinity, assurez-vous toujours que la zone située en-dessous est dégagée et que son accès est interdit.

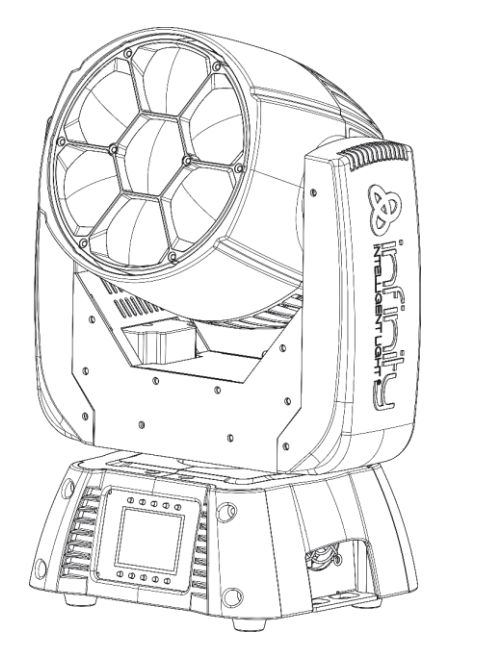

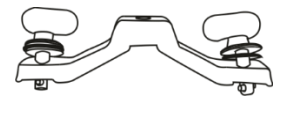

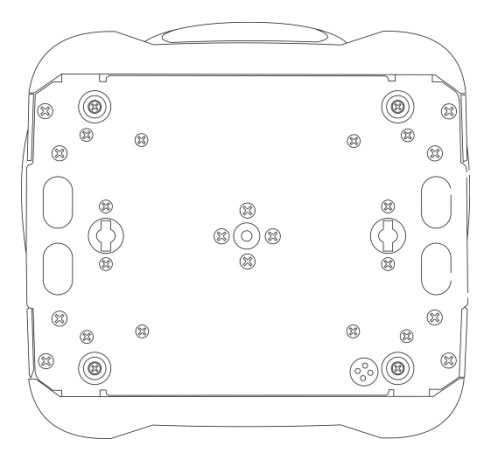

L'Infinity peut être placée sur une surface au sol dégagée ou montée sur n'importe quelle structure à l'aide d'un collier.

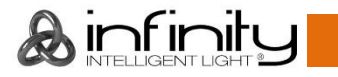

## **Montage d'un collier sur la face inférieure de la lyre Infinity**

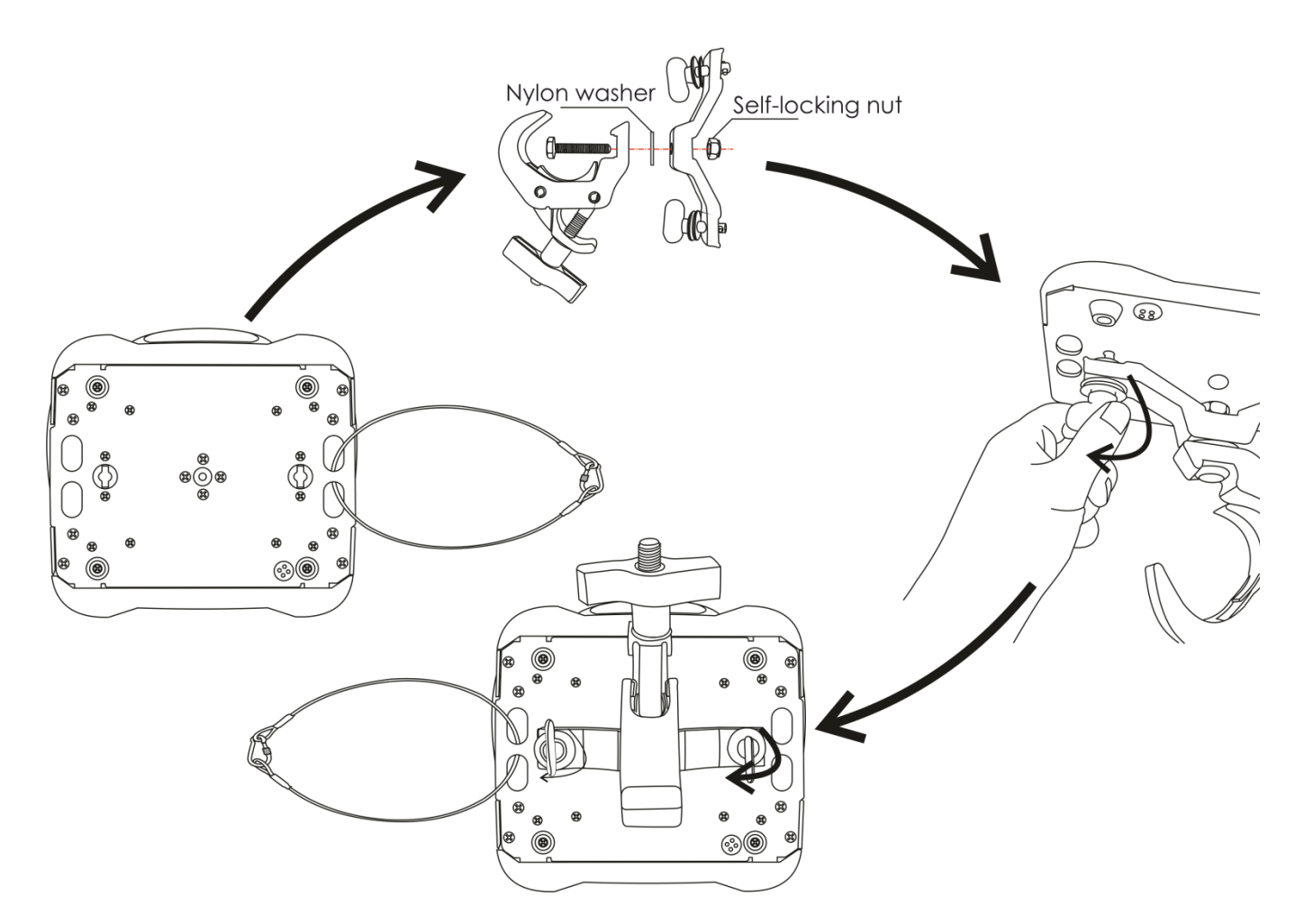

*Une mauvaise installation peut entraîner des dégâts importants ainsi que des blessures graves !*

### <span id="page-6-0"></span>**Branchement à la prise secteur**

Branchez la fiche d'alimentation de l'appareil dans la prise secteur. Veillez à toujours connecter le câble de la bonne couleur au bon endroit.

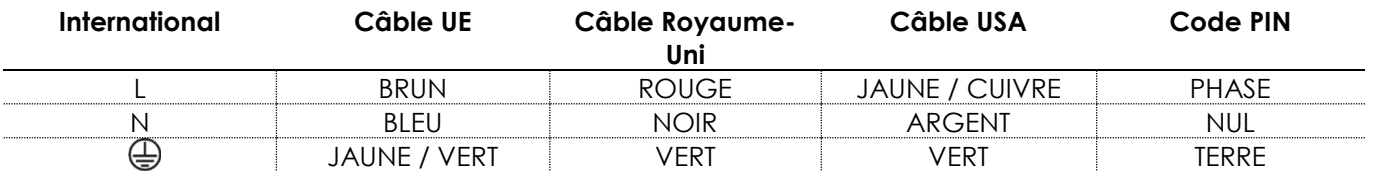

*Assurez-vous que votre appareil est toujours connecté à une prise de terre !*

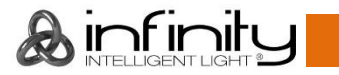

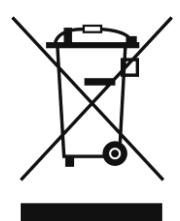

## <span id="page-7-0"></span>**Instructions de renvoi**

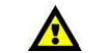

S'acquitter de l'affranchissement postal de la marchandise renvoyée avant de l'expédier et utiliser les matériaux d'emballage d'origine ; aucun timbre de retour prépayé ne sera fourni. Étiqueter clairement l'emballage à l'aide du numéro d'autorisation de renvoi (RMA – Return

Authorization Number). Les produits renvoyés sans numéro RMA seront refusés. Highlite déclinera les marchandises renvoyées et se dégagera de toute responsabilité. Contacter Highlite par téléphone, au +31 (0)455 667 723, ou par courriel, à l'adresse [aftersales@highlite.com](mailto:aftersales@highlite.com) et demander un numéro RMA avant d'expédier l'appareil. Être prêt à fournir le numéro du modèle, le numéro de série et une brève description de la raison du retour. Veiller à bien emballer le produit. Tout dégât causé lors du transport par un emballage inapproprié n'engagera que la responsabilité du client. Highlite se réserve le droit de réparer ou de remplacer le ou les produits, à sa propre discrétion. Nous vous conseillons d'utiliser une méthode d'envoi sans risques : un emballage UPS approprié ou une double boîte.

### **Remarque : si l'appareil est accompagné d'un numéro RMA, inclure les informations suivantes sur un bout de papier et le placer dans la boîte :**

- 01) Votre nom.
- 02) Votre adresse.
- 03) Votre numéro de téléphone.
- 04) Une brève description des problèmes.

### <span id="page-7-1"></span>**Réclamations**

Le client est tenu de vérifier les marchandises livrées dès leur réception, afin de détecter tout problème ou défaut visible potentiel. Ces vérifications peuvent également avoir lieu après que nous l'ayons averti de la mise à disposition des marchandises. Les dégâts causés lors du transport engagent la responsabilité de l'expéditeur ; par conséquent, ils doivent être communiqués au transporteur dès réception de la marchandise.

En cas de dégât subi lors du transport, le client doit en informer l'expéditeur et lui soumettre toute réclamation. Signaler les dommages résultant du transport dans un délai d'un (1) jour suivant la réception de la livraison.

Toujours s'acquitter de l'affranchissement postal des biens retournés. Accompagner les marchandises renvoyées d'une lettre définissant les raisons du renvoi. Les renvois qui n'ont pas été prépayés seront refusés, à moins d'un accord précis stipulé par écrit.

Nous faire parvenir toutes les réclamations nous concernant par écrit ou par fax, dans un délai de 10 jours suivant la réception de la facture. Après cette période, il ne sera plus tenu compte des réclamations.

Les réclamations seront uniquement considérées si le client s'est dûment conformé à toutes les sections du contrat auquel se rapportent les obligations.

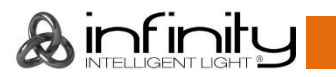

## <span id="page-8-0"></span>**Description de l'appareil**

### **Caractéristiques**

L'Infinity iW-741 RDM est une lyre de grande puissance dotée d'excellents effets.

- Mouvements ultrarapides
- Fréquence du taux de rafraîchissement sélectionnable par DMX
- Tension d'entrée : 100 240 V C.A. 50 / 60Hz (auto-calibrage)
- Consommation : 310 W
- Source lumineuse : 7 x Osram RGBW 4-en-1 de 40 W
- Puissance lumineuse : 41888 Lux à 3 m
- Angle de faisceau : 3,6° 60° zoom motorisé
- Variateur d'intensité : 0 100 %, 16 bits
- Stroboscope : 0-20 Hz
- Courbes d'atténuation : linéaire, carrée, carrée inversée, courbe S
- Vitesse du variateur d'intensité : lente, rapide
- Modes canal : 15, 20 canaux
- Intégré : affichage en couleur fonctionnant sur batterie et incluant un capteur de gravité
- Balance des couleurs : réglage RGBW séparé
- Mode couleur : RGBW / CMY
- Protocole de contrôle : DMX, RDM
- Zones mortes pour les mouvements inclinaison / orientation, Plages des inclinaisons / orientations sélectionnables par l'utilisateur, 540° / 360° / 180° mouvements inclinaison / orientation inversée, contrôle du ventilateur (automatique, pleine puissance, silencieux)
- Orientation 0º 540º
- Inclinaison 0º 230º
- Résolution orientation / inclinaison : 16 bits
- Contrôle : DMX-512, maître / esclave, programmes intégrés
- Boîtier : Métal et plastique ignifuge
- Couleur : noir
- Prises : Entrée / sortie de données XLR à 3 broches Entrée /sortie Neutrik PowerCON
- DMX sans fil : disponible en option
- Température ambiante max. : 45 °C
- Fusible : F5A/250 V
- Dimensions : 290 x 204 x 418 mm (l x L x H)
- Poids : 9,36 kg

**Remarque :** il est indispensable de connaître la notion de DMX pour tirer pleinement parti de cet appareil.

### <span id="page-8-1"></span>**Accessoires en option**

**MOD41526** – kit de mise à niveau DMX sans fil

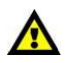

**Le kit de mise à niveau DMX sans fil ne doit être installé QUE PAR un technicien qualifié. N'essayez pas de l'installer vous-même !**

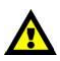

## <span id="page-9-0"></span>**Présentation**

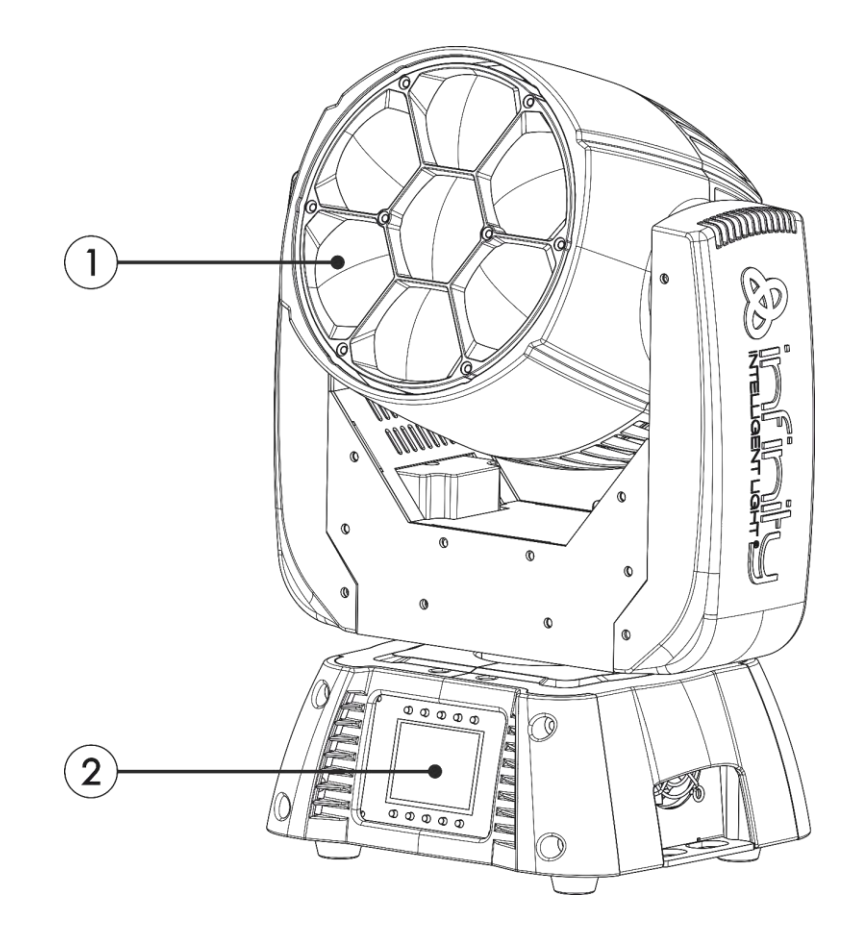

- 01) 7 x Osram RGBW 4-en-1 de 40 W
- 02) Boutons de contrôle + écran LCD

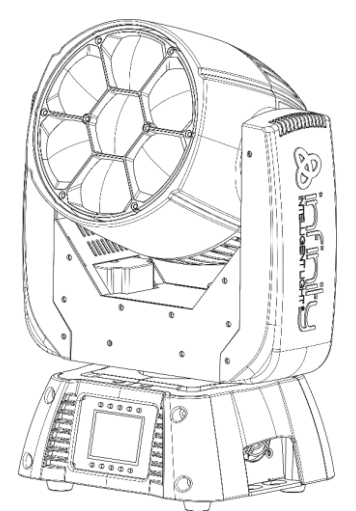

Angle de faisceau 3,6° avec réglage électronique Angle de faisceau 60° avec réglage électronique

 $\binom{5}{5}$ 有点有异化 e N

**Schéma 02**

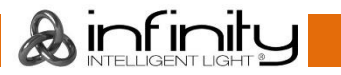

### <span id="page-10-0"></span>**Panneau arrière**

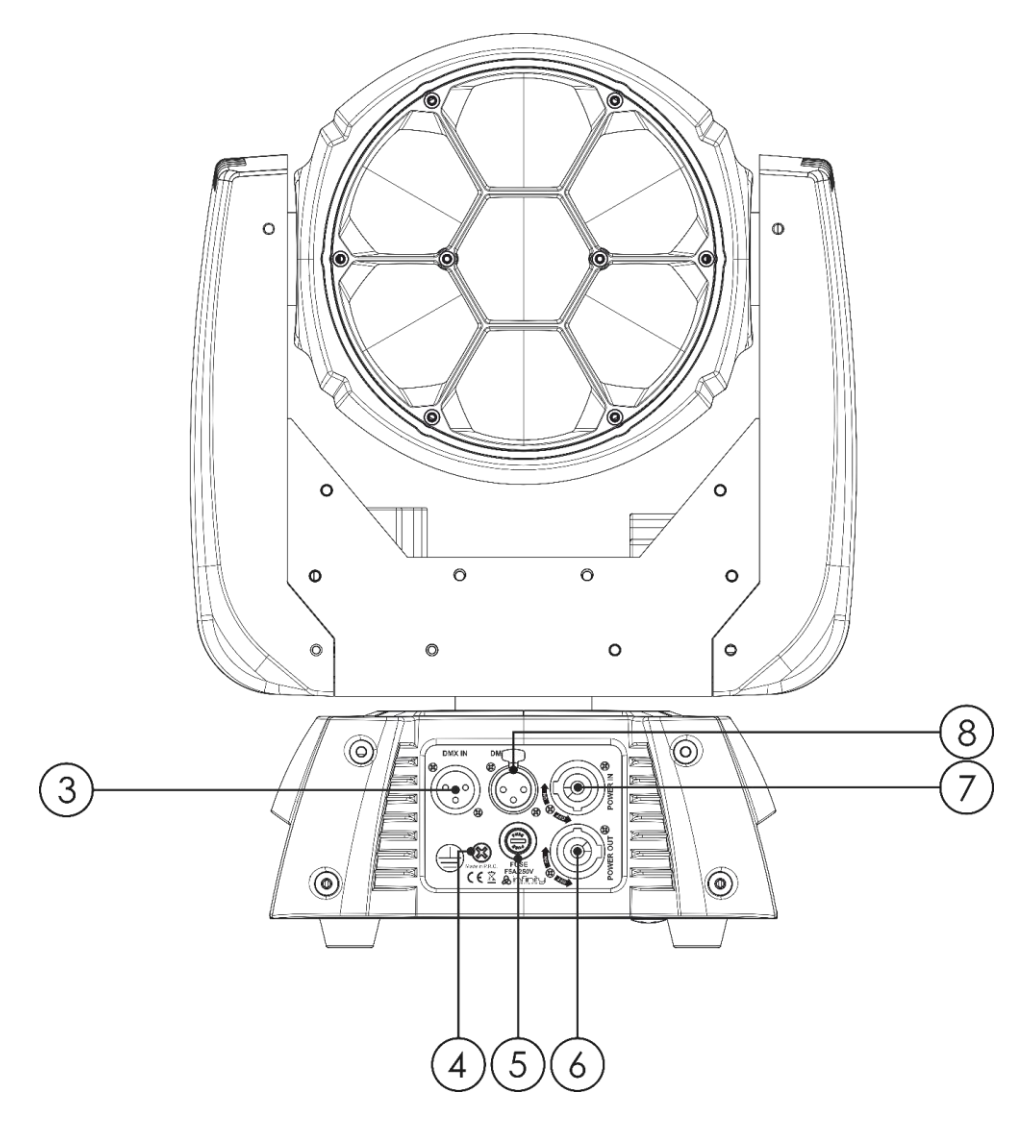

**Schéma 3**

- 03) Entrée du connecteur de signal DMX à 3 broches
- 04) Connexion de mise à la terre
- 05) Fusible F5A/250 V
- 06) Sortie Powercon Neutrik (grise)
- 07) Entrée Powercon Neutrik (bleue)
- 08) Sortie du connecteur de signal DMX à 3 broches

### <span id="page-10-1"></span>**Installation**

Retirez tout le matériel d'emballage de l'Infinity iW-741 RDM. Veillez à ce que la mousse et le plastique de rembourrage soient complètement retirés. Branchez tous les câbles.

**N'alimentez pas le système avant de l'avoir correctement configuré et connecté.**

**Débranchez toujours l'appareil avant d'effectuer l'entretien ou la maintenance.**

**Les dommages causés par le non-respect du manuel ne sont pas couverts par la garantie.**

## <span id="page-10-2"></span>**Réglage et utilisation**

Suivez les indications ci-dessous, en fonction du mode d'utilisation choisi.

Avant de brancher l'appareil, assurez-vous toujours que la tension d'alimentation correspond bien à celle du produit. N'essayez pas d'utiliser un produit fonctionnant en 120 V sur une alimentation de 230 V, ou inversement.

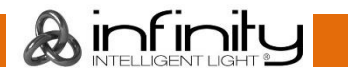

### <span id="page-11-0"></span>**Modes de contrôle**

- 3 modes sont proposés : <br>  $\bullet$  Autonome (programmes intégrés)
	- Maître / esclave
	- DMX512 (15 canaux, 20 canaux)

#### <span id="page-11-1"></span>**Une Infinity (programmes intégrés)**

- 01) Fixez l'effet lumineux à une structure solide. Laissez au moins 1 mètre sur tous les côtés pour une bonne circulation d'air.
- 02) Utilisez toujours un câble de sécurité (code de produit 70140 / 70141).
- 03) Branchez le bout du cordon d'alimentation sur une prise secteur.
- 04) Lorsque l'Infinity n'est pas connectée par un câble DMX, elle fonctionne en tant qu'appareil autonome.
- 05) Veuillez consulter la page 20 pour en savoir plus sur les programmes intégrés.

#### <span id="page-11-2"></span>**Plusieurs Infinity (contrôle maître / esclave)**

- 01) Fixez l'effet lumineux à une structure solide. Laissez au moins 1 mètre sur tous les côtés pour une bonne circulation d'air.
- 02) Utilisez toujours un câble de sécurité (code de produit 70140 / 70141).
- 03) Branchez le bout du cordon d'alimentation sur une prise secteur.
- 04) Utilisez un câble XLR à 3 broches pour connecter l'Infinity.

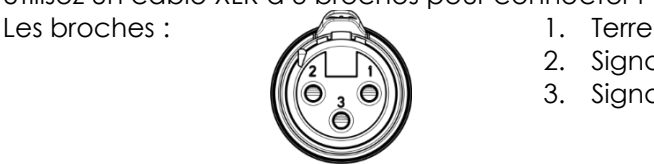

- 2. Signal (-)
- 3. Signal (+)
- 05) Reliez les appareils conformément au schéma 04. Connectez un câble DMX entre la sortie (OUT) DMX de la première unité et l'entrée (IN) DMX de la seconde unité. Répétez l'opération pour connecter la seconde, la troisième et la quatrième unité. Vous pouvez utiliser les mêmes fonctions sur l'appareil maître, comme cela est décrit à la page 20 (Programmes intégrés). Cela signifie que vous pouvez définir le mode d'opération que vous voulez sur l'appareil maître et faire en sorte que tous les appareils esclaves réagissent de la même manière.

#### **Plusieurs Infinity (contrôle maître / esclave)**

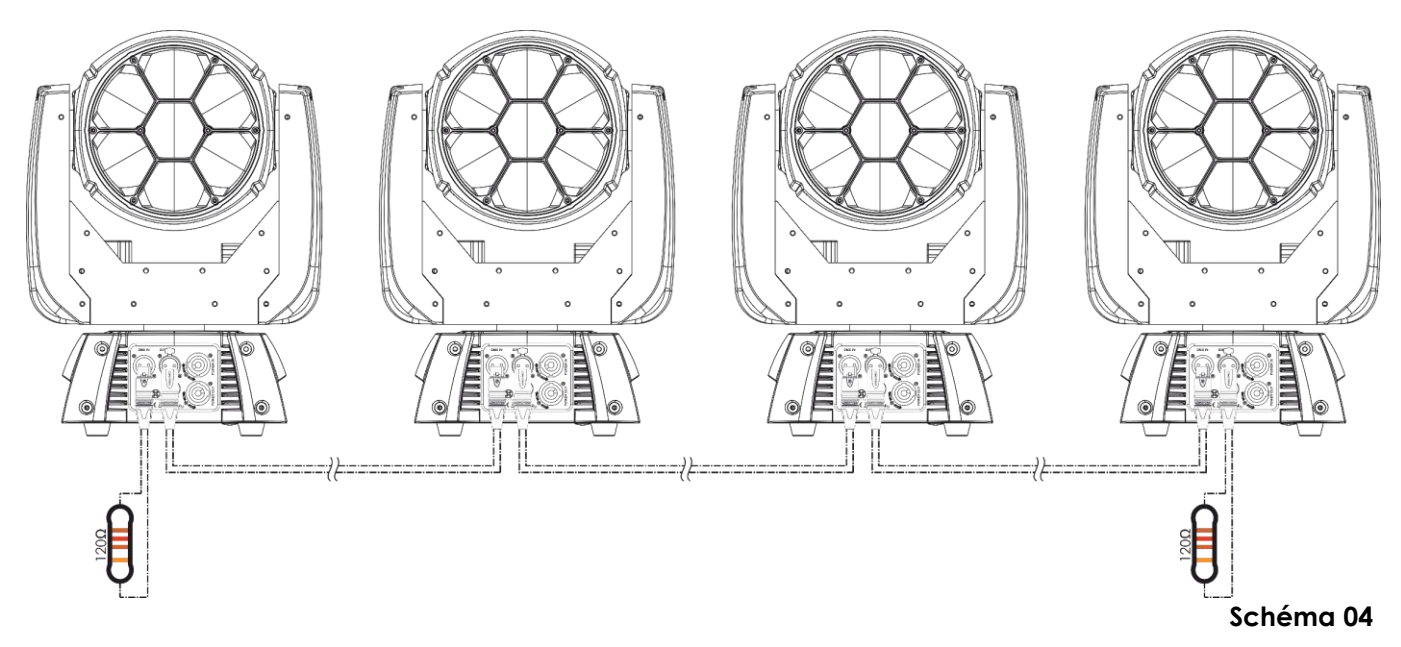

### **Infinity iW-741 RDM**

#### <span id="page-12-0"></span>**Plusieurs Infinity (contrôle DMX)**

- 01) Fixez l'effet lumineux à une structure solide. Laissez au moins 1 mètre sur tous les côtés pour une bonne circulation d'air.
- 02) Utilisez toujours un câble de sécurité (code de produit 70140 / 70141).
- 03) Branchez le bout du cordon d'alimentation sur une prise secteur.
- 04) Utilisez un câble XLR à 3 broches pour connecter l'Infinity et les autres appareils.

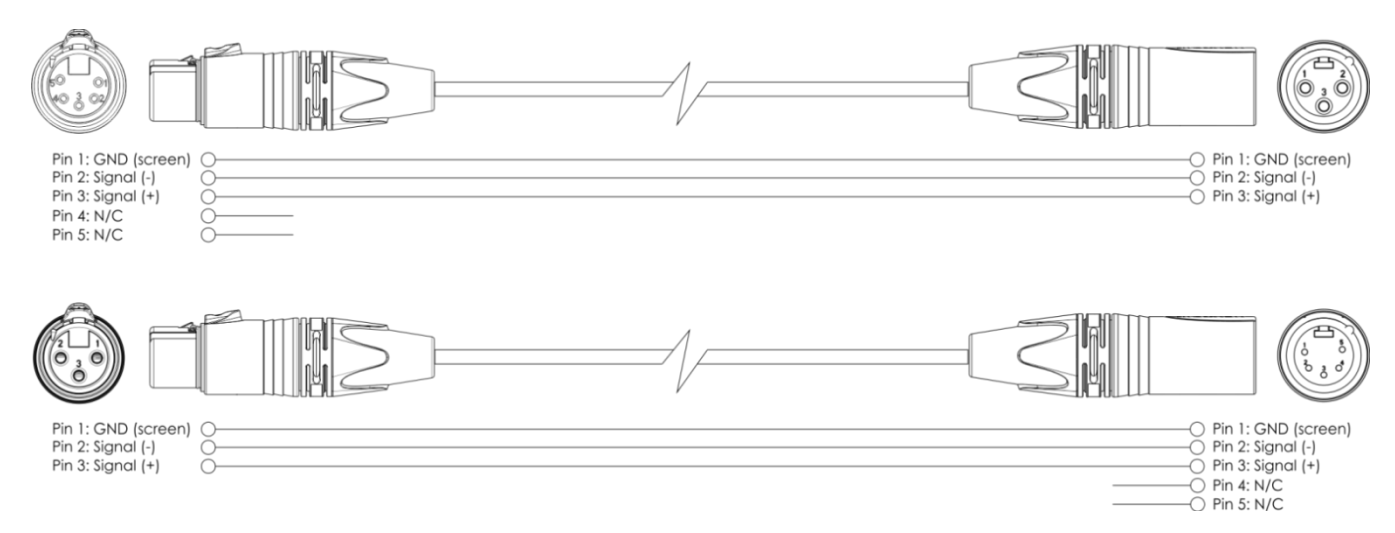

- 05) Reliez les appareils conformément au schéma 05. Connectez un câble DMX entre la sortie (OUT) DMX de la première unité et l'entrée (IN) DMX de la seconde unité. Répétez l'opération pour connecter la seconde, la troisième et la quatrième unité.
- 06) Alimentation électrique : connectez les cordons d'alimentation électrique aux prises de chaque appareil PowerCON, puis branchez leurs autres bouts aux prises secteur adéquates, en commençant par le premier appareil. N'alimentez pas le système avant de l'avoir correctement configuré et connecté.

#### **Configuration DMX de plusieurs Infinity**

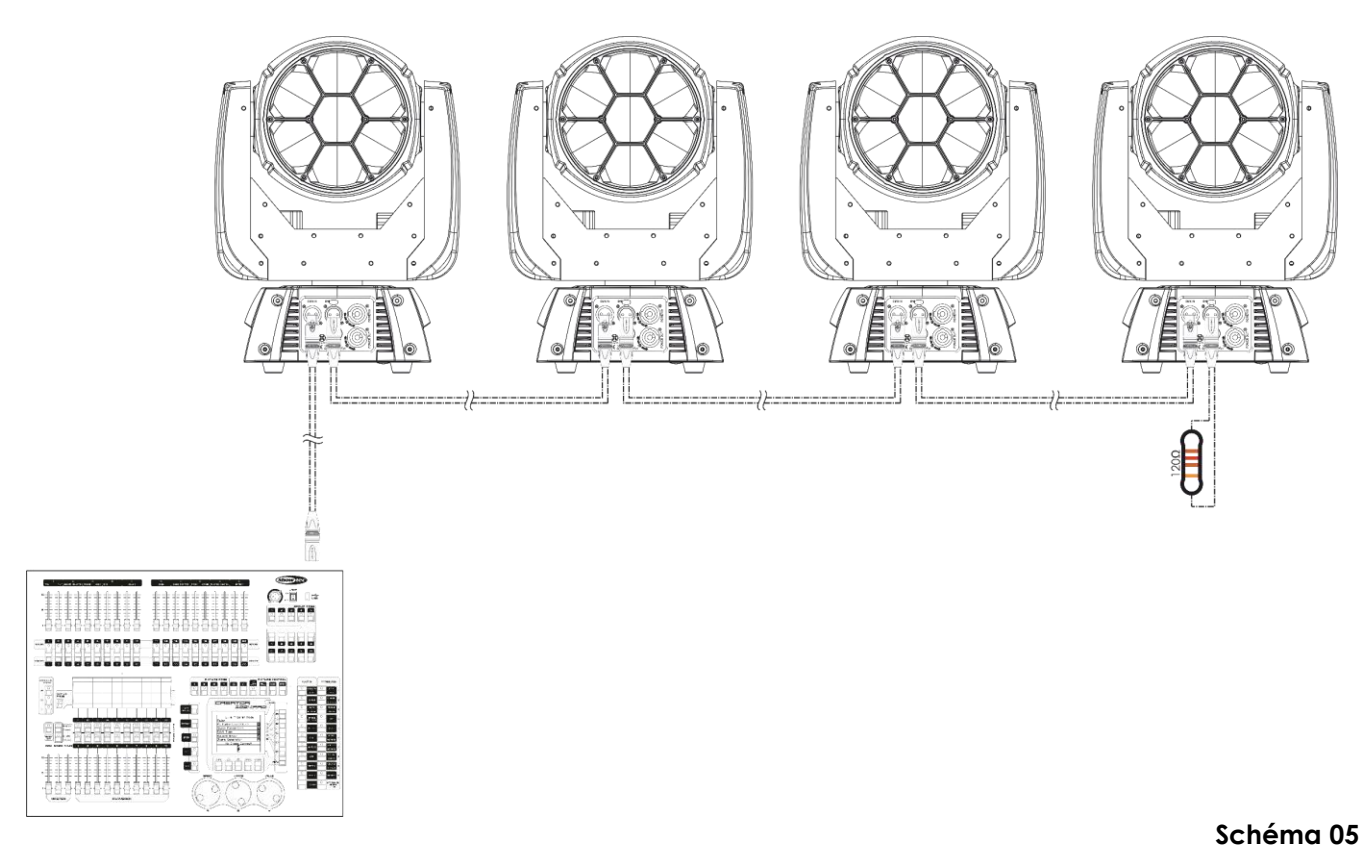

**Remarque : reliez tous les câbles avant de connecter à l'alimentation électrique**

infinil

### <span id="page-13-0"></span>**Câblage de l'appareil**

Vous allez avoir besoin d'une ligne de données sérielle pour générer des shows lumineux, que ce soit pour contrôler un ou plusieurs appareils par le biais d'une console DMX-512 ou pour synchroniser des shows basés sur au moins deux appareils configurés préalablement en mode maître / esclave Le nombre combiné de canaux requis par tous les appareils sur une ligne de données sérielle détermine le nombre d'appareils que cette ligne peut prendre en charge.

**Important :** Les appareils reliés à une ligne de données sérielle doivent être configurés en série sur une seule ligne. Pour se conformer à la norme EIA-485, il est important de ne pas connecter plus de 30 appareils à une seule ligne de

données sérielle. Le fait de connecter plus de 30 appareils sans recourir à un répartiteur

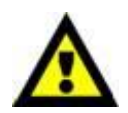

opto-isolé DMX pourrait en effet détériorer le signal DMX numérique.

Distance maximum de ligne DMX recommandée : 100 mètres.

Nombre maximum d'appareils recommandé sur une ligne DMX : 30. Nombre maximum d'appareils recommandé sur un cordon d'alimentation en 120V : 3. Nombre maximum d'appareils recommandé sur un câble d'alimentation en 230 V : 6.

### <span id="page-13-1"></span>**Câblage des données**

Pour relier des appareils entre eux, vous devez utiliser des câbles de données. Vous pouvez soit acheter des câbles DMX DAP Audio certifiés directement auprès d'un revendeur / distributeur, soit en fabriquer vous-même. Si vous choisissez cette solution, veuillez utiliser des câbles de données pouvant gérer un signal de haute qualité et étant peu sensibles aux interférences électromagnétiques.

### **Câbles de données DMX DAP Audio**

- Câble de microphone basique DAP Audio multi emploi. XLR/M 3 broches > XLR/F 3 broches. **Code commande** FL01150 (1,5 m), FL013 (3 m), FL016 (6 m), FL0110 (10 m), FL0115 (15 m), FL0120 (20 m).
- Câble de données de type X DAP Audio XLR / M 3 broches > XLR / F 3 broches. **Code commande** FLX0175 (0,75 m), FLX01150 (1,5 m), FLX013 (3 m), FLX016 (6 m), FLX0110 (10 m).
- Câble DAP Audio, idéal pour les utilisateurs exigeants, bénéficiant d'une qualité audio exceptionnelle et de connecteurs fabriqués par Neutrik. **Code commande** FL71150 (1,5 m), FL713 (3 m), FL716 (6 m), FL7110 (10 m).
- Câble DAP Audio, idéal pour les utilisateurs exigeants, bénéficiant d'une qualité audio exceptionnelle et de connecteurs fabriqués par Neutrik®. **Code commande** FL7275 (0,75 m), FL72150 (1,5 m), FL723 (3 m), FL726 (6 m), FL7210 (10 m).
- Câble 110 ohms DAP Audio avec transmission des signaux numériques. **Code commande** FL0975 (0,75 m), FL09150 (1,5 m), FL093 (3 m), FL096 (6 m), FL0910 (10 m), FL0915 (15 m), FL0920 (20 m).
- Adaptateur DMX DAP Audio : 3 broches/5 broches **Code commande** FLA30.

L'Infinity iW-741 RDM peut être utilisée avec une console de contrôle en **mode contrôle** ou sans console en **mode autonome**.

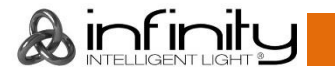

### <span id="page-14-0"></span>**Panneau de contrôle**

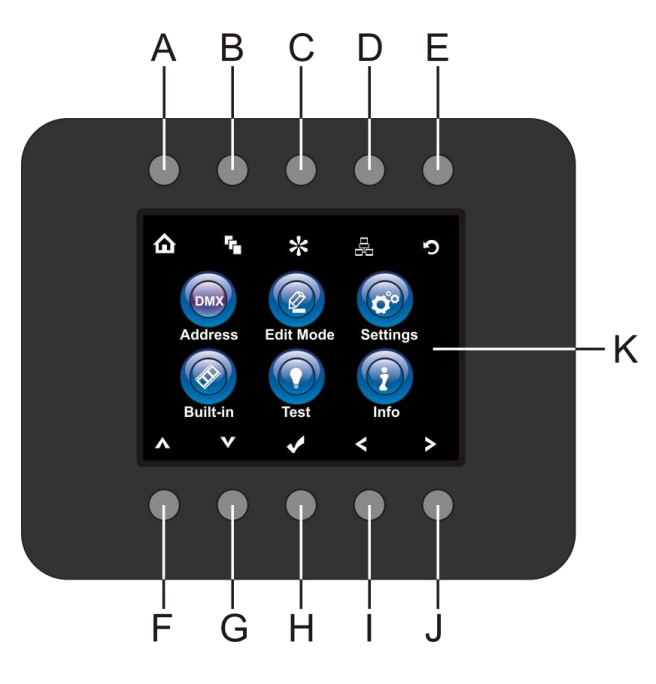

- A) Bouton Home
- B) Bouton du menu d'édition
- C) Bouton du mode réglages
- D) Bouton de réglage de l'adresse
- E) Bouton du logo Infinity Logo / écran
- F) précédent Bouton Up
- G) Bouton Down
- H) OK / Enter
- I) Bouton gauche
- J) Bouton droit
- K) Écran LCD

### **Schéma 06**

### <span id="page-14-1"></span>**Mode de contrôle**

Les appareils sont reliés individuellement sur un câble de transmission de données et connectés à la console de contrôle

Les appareils répondent au signal DMX de la console de contrôle. (Si vous avez sélectionné et sauvegardé une adresse DMX, la console de contrôle l'affiche la fois suivante.)

### <span id="page-14-2"></span>**Adressage DMX**

Le panneau de contrôle situé sur la face avant de la base vous permet d'assigner l'adresse DMX à l'appareil. Il s'agit du premier canal à partir duquel l'Infinity répondra à la console de contrôle. Si vous utilisez la console de contrôle, retenez que l'appareil est doté de **20** canaux.

Si vous utilisez plusieurs Infinity, assurez-vous de définir correctement l'adressage DMX.

Ainsi, l'adresse DMX de la première Infinity devrait être **1 (001)** ; celle de la seconde Infinity devrait être **1 + 20 = 21 (021)** ; celle de la troisième Infinity devrait être **21 + 20 = 41 (041)**, etc.

Assurez-vous qu'il n'y a pas de superposition entre les canaux pour pouvoir contrôler chaque unité correctement.

Si au moins deux Infinity partagent correctement une même adresse, elles fonctionnent de la même manière.

Pour en savoir plus sur le réglage des adresses, référez-vous aux instructions « Adressage ».

### **Contrôle :**

Après avoir défini les adresses de tous les Infinity, vous pouvez commencer à les faire fonctionner par le biais de vos consoles de contrôle d'éclairage.

**Remarque :** une fois allumée, l'Infinity détecte automatiquement si des données DMX 512 sont reçues ou non. Le problème peut être lié au fait que :

- Le câble XLR venant de la console de contrôle n'est pas connecté à l'entrée de l'Infinity.
- La console de contrôle n'est pas branchée ou est défectueuse, le câble ou la console est défectueux ou les fils de signaux sont permutés dans la prise entrante.

**Remarque :** il est nécessaire d'insérer un bouchon de terminaison XLR (120 ohms) dans le dernier appareil afin d'assurer une transmission correcte sur la ligne DMX.

## **L'écran s'éteint au bout de 35 secondes**

Si vous n'appuyez sur aucun bouton pendant 35 secondes, l'écran s'éteint. Pour allumer l'écran, appuyez sur n'importe quel bouton de panneau de contrôle. Une fois que vous avez appuyé sur ce bouton, l'écran s'allume.

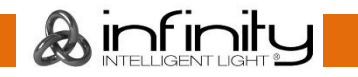

 $\overline{\phantom{0}}$ 

### <span id="page-15-0"></span>**Vue d'ensemble**

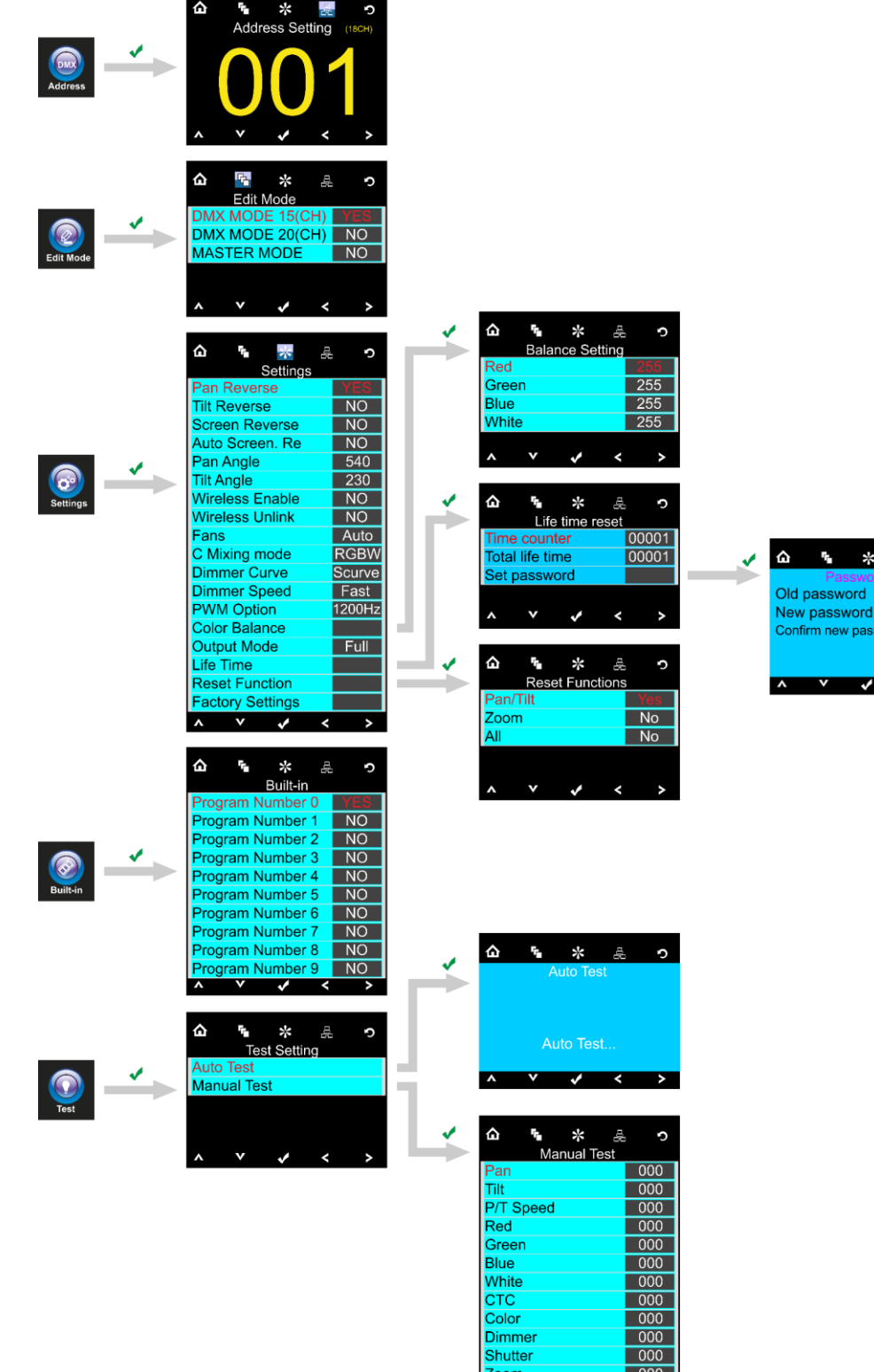

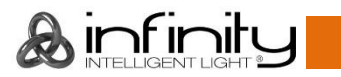

品 つ

 $\leftarrow$ 

 $\pmb{\hat{\omega}}$ 

ENTER

 $\rightarrow$ **COL** 

 $\bigodot$ 

6 吴 本 卢

 $0000$ <br>0000

nning Mod<mark>e</mark>

**DMX** Address<br>Temperature<br>Total life time

 $\begin{array}{r} \n 000 \\
 \hline\n 000 \\
 \hline\n 000 \\
 \hline\n 000 \\
 \hline\n 000\n \end{array}$ 

**Zoom<br>
Function<br>
P/T Macro**  $\lambda$ 

### <span id="page-16-0"></span>**Options du menu principal**

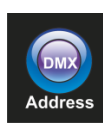

Adresse DMX

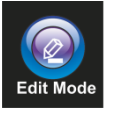

Mode édition

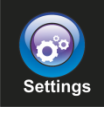

Menu des réglages

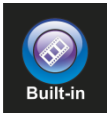

Programmes intégrés

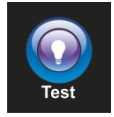

Mode test

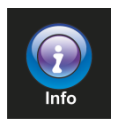

Informations

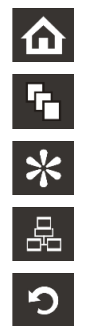

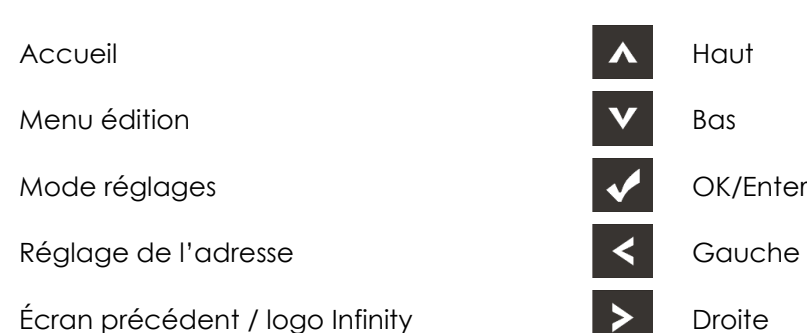

#### <span id="page-16-1"></span>**1. Adressage DMX**

Ce menu vous permet de définir l'adressage DMX.

.

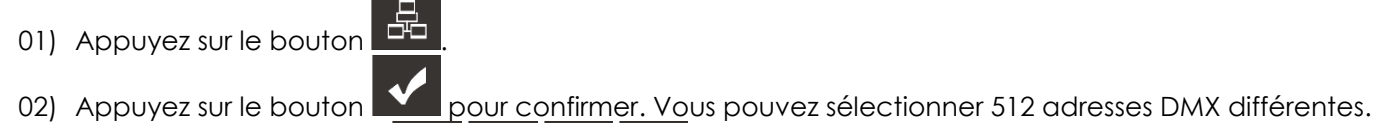

- 03) Appuyez sur les boutons **pour les pour seuls de pour sélectionner l'adresse souhaitée de**<br>001<sup> uper</sup> 512
- 04) Une fois l'adresse DMX définie, appuyez sur le bouton **VI pour la sauvegarder.**

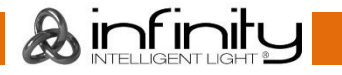

### <span id="page-17-0"></span>**2. Mode édition**

Ce menu vous permet de configurer la personnalité et le mode de fonctionnement DMX choisis.

01) Appuyez sur le bouton **Exercise et sélectionnez** Edit Mo

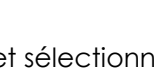

ճ

02) Appuyez sur le bouton **Manu** pour confirmer. Vous pouvez choisir entre 3 sous-menus.

「马

**MASTER MODE** 

03) Appuyez sur les boutons **ALLY** pour sélectionner les canaux DMX que vous souhaitez utiliser.

☆

**Edit Mode** DMX MODE 15(CH) DMX MODE 20(CH)

문

O

**NO** 

**NO** 

- 04) Appuyez sur le bouton  $\sum$  pour confirmer.
- 05) Une fois les canaux DMX souhaités sélectionnés, appuyez sur les boutons **pour passer de** NO à YES et valider votre choix.
- 06) Une fois le réglage choisi, appuyez sur le bouton **Nume pour le sauvegarder.**

- 07) Si vous avez choisi le MASTER MODE, appuyez sur les boutons **pour les pour choisir NO ou YES.**
- 08) Si vous choisissez NO dans le MASTER MODE, l'Infinity sera configurée comme appareil esclave et son fonctionnement sera identique à celui de l'appareil maître.
- 09) Si vous choisissez YES dans le MASTER MODE, l'Infinity sera configurée comme appareil maître et toutes les autres unités réagiront en tant qu'appareils esclaves.

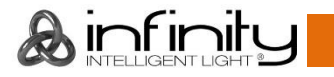

### <span id="page-18-0"></span>**3. Menu réglages**

Ce menu vous permet de configurer les réglages que vous souhaitez utiliser.

01) Appuyez sur le bouton  $\Box$  et sélectionnez

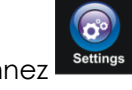

02) Appuyez sur le bouton **De la pour confirmer.** Vous pouvez choisir entre 18 modes différents.

03) Utilisez les boutons **comments de la pour sélectionner le mode requis :** 

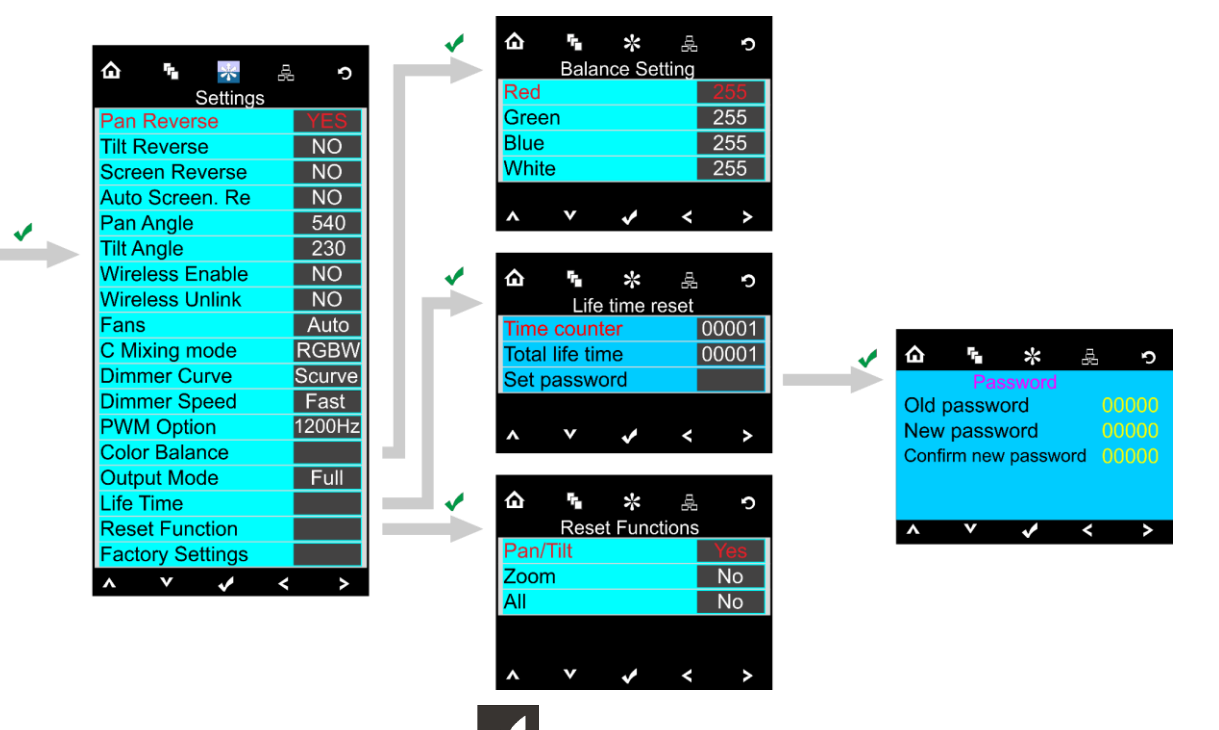

- 04) Une fois celui-ci choisi, appuyez sur le bouton **Voltano pour passer à l'édition**.
- 05) Utilisez les boutons **100 de la valeur de NO** à YES.
- 06) Certains menus disponibles ont des options différentes de la fonction YES ou NO normale :
	- Angle d'orientation : 540°, 360°, 180°
	- Angle d'inclinaison : 230°, 180°, 90°
	- Ventilateurs : automatique, silencieux, pleine puissance
	- Mode de mixage des couleurs : RGBW, CMY
	- Courbe d'atténuation : linéaire, carrée, I-carré, S-courbe
	- Vitesse du variateur d'intensité : lente, rapide
	- « PWM Option » (option de la fréquence du taux de rafraîchissement) : 600 Hz, 1 200 Hz, 2 000 Hz, 4 000 Hz, 6 000 Hz, 15 000 Hz
	- Modes de sortie : Blanc, pleine puissance

#### <span id="page-18-1"></span>**3.1. Balance des couleurs**

Avec ce menu, vous pouvez régler la luminosité des couleurs de l'appareil.

01) Appuyez sur les boutons **(2004)**, choisissez Color Balance (balance des couleurs) et appuyez sur

 $l$ e bouton  $\blacksquare$  pour ouvrir le menu.

02) Vous pouvez à présent régler 4 couleurs : rouge, vert, bleu, blanc.

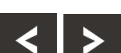

- 03) Choisissez la couleur souhaitée, appuyez sur le bouton  $\blacksquare$  et appuyez sur les boutons pour définir la valeur. La plage de réglage est comprise entre 0 et 255, de sombre à luminosité maximale.
- 04) Vous pouvez combiner les couleurs RED (rouge), GREEN (vert) et BLUE (bleu) pour créer une très vaste gamme de couleurs.

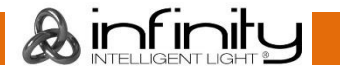

### **Infinity iW-741 RDM**

#### <span id="page-19-0"></span>**3.2. Durée de fonctionnement**

Ce menu vous permet de réinitialiser les compteurs de l'appareil.

01) Appuyez sur les boutons **Pour Life Divide** pour choisir Life Time (durée de fonctionnement) et appuyez sur

le bouton **V** pour ouvrir le menu.

- 02) Appuyez sur les boutons **Pour and allege** pour choisir l'une des 3 options de réinitialisation suivantes :
	- Time Counter (le compteur est réinitialisé)
	- Total Life Time (le compteur de durée de fonctionnement est réinitialisé)
	- Set password (réglage du mot de passe)
- 03) Si vous sélectionnez Time Counter ou Total Life Time, appuyez sur le bouton **VI** pour ouvrir le menu de sélection.
- 04) Appuyez sur les boutons **pour choisir entre YES et NO. Appuyez sur le bouton** confirmer.

### <span id="page-19-1"></span>**3.2.1 Set password (réglage du mot de passe)**

Ce menu vous permet de définir un nouveau mot de passe pour l'appareil.

- 01) Appuyez sur les boutons **Annual pour les provisse**z Set Password et appuyez sur le bouton  $\blacksquare$  pour ouvrir le menu.
- 02) L'écran ci-dessous apparaît :

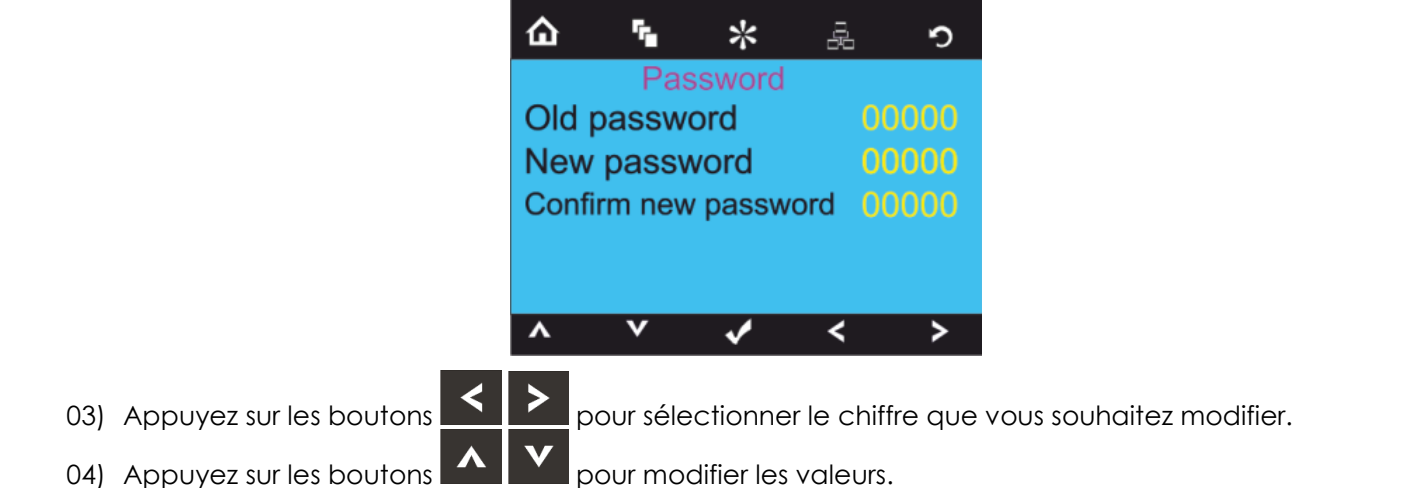

#### <span id="page-19-2"></span>**3.3. Réinitialisation des fonctions**

Avec ce menu, vous pouvez réinitialiser l'appareil.

01) Appuyez sur les boutons **Pour Prour choisir Reset Functions (réinitialisation des fonctions) et** 

appuyez sur le bouton **V** pour ouvrir le menu.

- 02) Appuyez sur les boutons **ALLY** pour choisir l'une des 3 options de réinitialisation suivantes :
	- Pan/Tilt (orientation / inclinaison)
	- Zoom
	- Réinitialisation globale
- 03) Appuyez sur les boutons **pour choisir entre YES et NO. Appuyez sur le bouton** confirmer.
- 04) Une fois le réglage choisi, appuyez sur le bouton **VC** pour le sauvegarder.

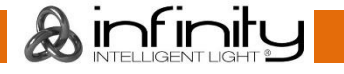

### <span id="page-20-0"></span>**4. Programmes intégrés**

Ce menu vous permet de choisir les programmes intégrés souhaités.

01) Appuyez sur le bouton **10** et sélectionnez

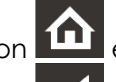

02) Appuyez sur le bouton  $\blacksquare$  pour confirmer. Vous pouvez choisir 10 programmes intégrés différents.

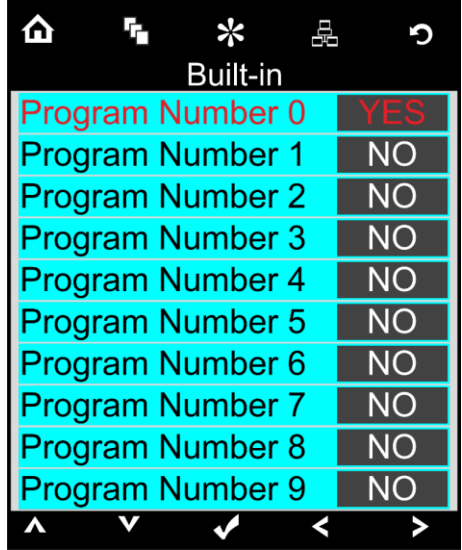

- 03) Utilisez les boutons Up / Down pour sélectionner le programme requis.
- 04) Une fois sélectionné, appuyez sur les boutons  $\leq$  pour choisir YES et valider votre choix.

- 05) Une fois le réglage choisi, appuyez sur le bouton  $\blacksquare$  pour le sauvegarder.
- 06) Si vous choisissez YES, le programme intégré démarrera automatiquement.

#### <span id="page-21-0"></span>**5. Menu de test**

Avec ce menu, vous pouvez tester les fonctions de l'appareil automatiquement ou manuellement.

01) Appuyez sur le bouton  $\Box$  et sélectionnez

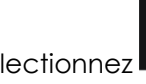

02) Appuyez sur le bouton **Null** pour confirmer. Vous pouvez choisir entre 2 tests différents.

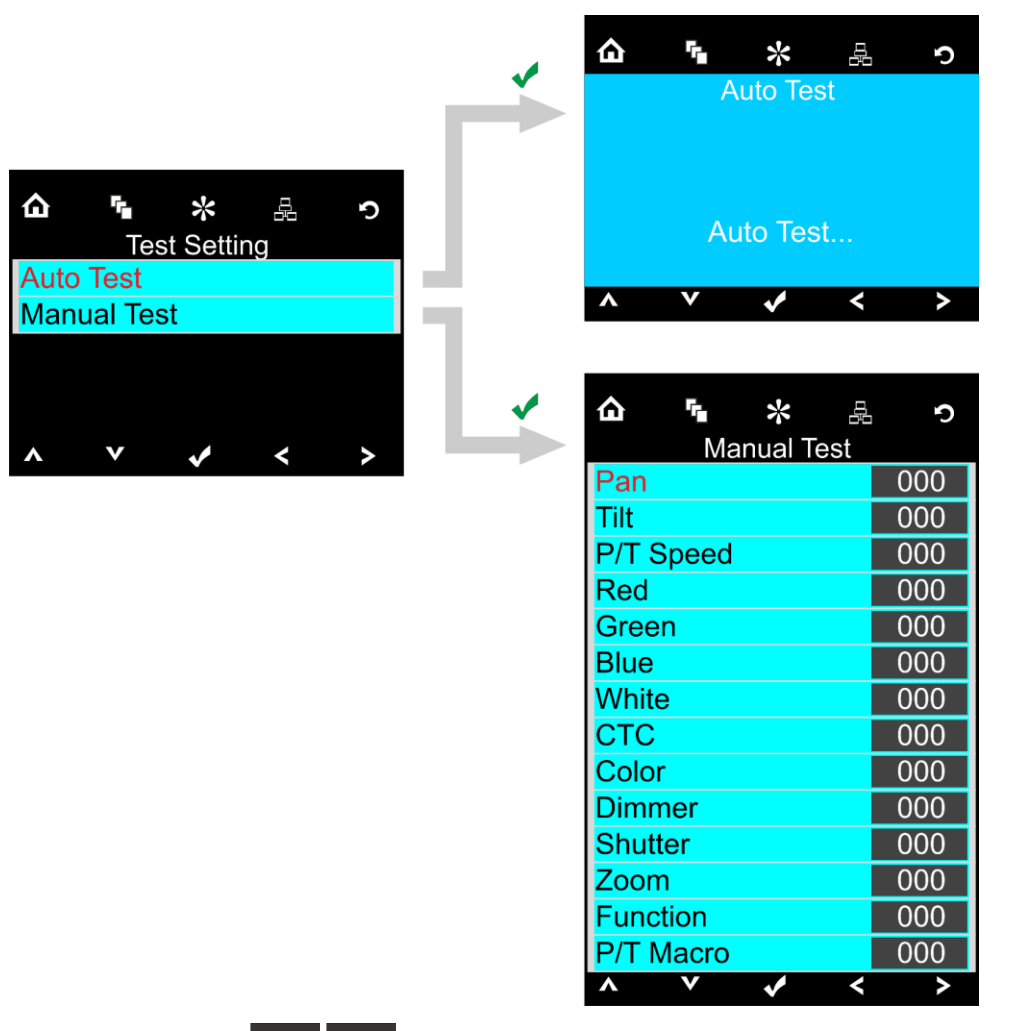

03) Utilisez les boutons **pour le traite de la pour sélectionner le type de test requis.** 

- 04) Appuyez sur le bouton  $\sum$  pour confirmer.
- 05) Si vous choisissez AUTO TEST, le programme de test automatique se lance automatiquement.
- 06) Si vous choisissez MANUAL TEST, un nouveau sous-menu s'ouvre. Vous pouvez à présent choisir l'une des 14 options suivantes : orientation, inclinaison, vitesse O / I, rouge, vert, bleu, blanc, CTC, couleur, variateur d'intensité, obturateur, zoom, fonction ou macro O / I.
- 07) Utilisez les boutons **Pour La Province de la pour sélectionner l'option voulue.**
- 08) Appuyez sur le bouton **V** pour confirmer.
- 09) Une fois l'option sélectionnée, appuyez sur les boutons **ECIP** pour choisir une valeur comprise entre 000 et 255.
- 10) Une fois l'option sélectionnée, appuyez sur le bouton  $\blacksquare$  pour sauvegarder votre réglage.

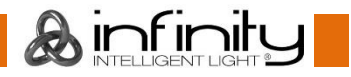

### <span id="page-22-0"></span>**6. Menu informations**

Ce menu vous permet d'accéder aux paramètres de plusieurs appareils.

01) Appuyez sur le bouton **[11]** et sélectionnez

$$
rac{\mathbf{f}}{\mathbf{f}}
$$

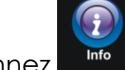

02) Appuyez sur le bouton **vous pour confirmer.** 

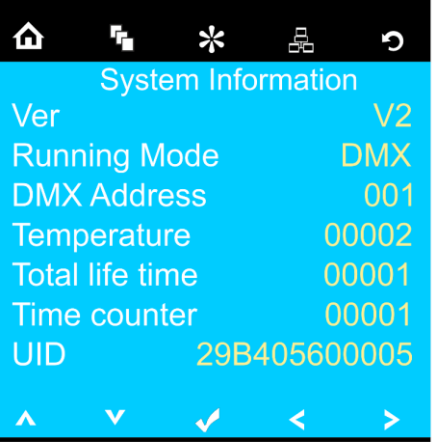

03) Vous pouvez visualiser 7 paramètres.

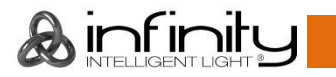

### <span id="page-23-0"></span>**Canaux DMX**

### <span id="page-23-1"></span>**20 canaux**

### **Canal 1 – mouvement horizontal (orientation)**

Faites monter le curseur afin de faire bouger la tête horizontalement (PAN).

Mouvement de la tête réglable de manière graduelle en déplaçant le curseur d'une extrémité à l'autre (0 - 255, 128 - centre).

La lyre peut tourner de 540° et s'arrêter sur n'importe quelle position voulue.

### **Canal 2 – mouvement vertical (inclinaison)**

Faites monter le curseur afin de déplacer la lyre verticalement (inclinaison). Mouvement de la lyre réglable de manière graduelle en déplaçant le curseur d'une extrémité à l'autre (0 - 255, 128 - centre).

La lyre peut tourner de 230° et s'arrêter sur n'importe quelle position voulue.

### **Canal 3 – orientation fine 16 bits**

#### **Canal 4 – inclinaison fine 16 bits**

#### **Canal 5 – vitesse d'orientation / d'inclinaison** 0 - 255 De la vitesse max. (0) à la vitesse min. (255)

#### **Canal 6 – variateur d'intensité rouge**

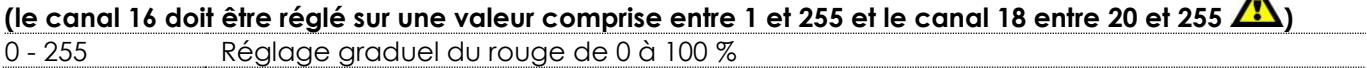

#### **Canal 7 – variateur d'intensité rouge 16 bits**

**(les canaux 6, 16 et 17 doivent être réglés sur une valeur comprise entre 1 et 255 et le canal 18 entre 20** 

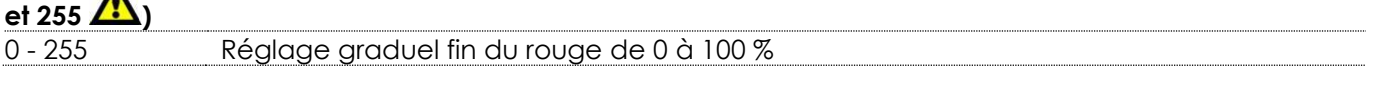

#### **Canal 8 – variateur d'intensité vert**

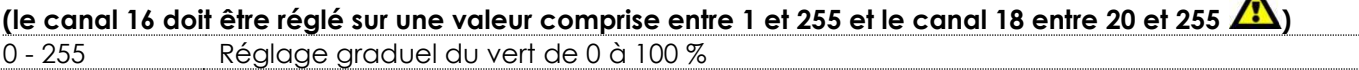

#### **Canal 9 – variateur d'intensité vert 16 bits**

**(les canaux 8, 16 et 17 doivent être réglés sur une valeur comprise entre 1 et 255 et le canal 18 entre 20**   $\mathbf{r}$ 

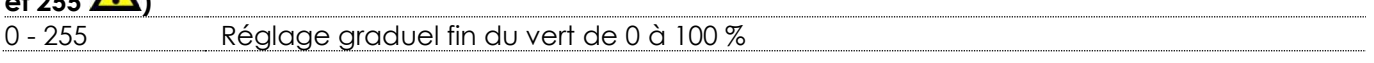

#### **Canal 10 – variateur d'intensité bleu**

**(le canal 16 doit être réglé sur une valeur comprise entre 1 et 255 et le canal 18 entre 20 et 255 )** 0 - 255 Réglage graduel du bleu de 0 à 100 %

#### **Canal 11 – variateur d'intensité bleu 16 bits**

**(les canaux 10, 16 et 17 doivent être réglés sur une valeur comprise entre 17 et 255 et le canal 18 entre 20 et 255 )**

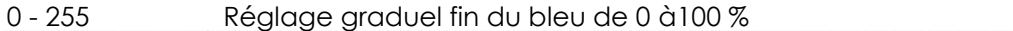

#### **Canal 12 – variateur d'intensité blanc (le canal 16 doit être réglé sur une valeur comprise entre 1 et 255**

## et le canal 18 entre 20 et 255 **(1)**

0 - 255 Réglage graduel du blanc de 0 à 100 %

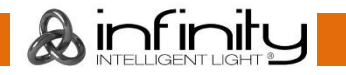

 $\blacktriangle$ 

 $\blacktriangle$ 

#### **Canal 13 – variateur d'intensité blanc 16 bits**

**(les canaux 12, 16 et 17 doivent être réglés sur une valeur comprise entre 7 et 255 et le canal 18 entre 20 et 255 )**

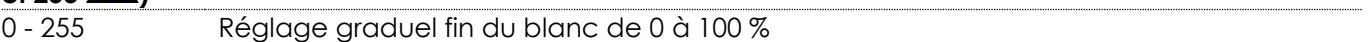

#### **Canal 14 – Correction CTC (les canaux 6, 8, 10, 12, 15 et 16 doivent être réglés sur une valeur comprise**

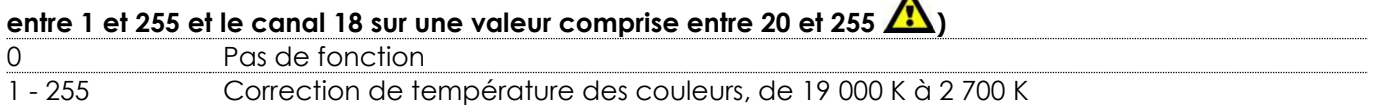

#### **Canal 15 – Correction de couleur (le canal 16 doit être réglé sur une valeur comprise entre 1 et 255 et le**

### canal 18 sur une valeur comprise entre 20 et 255 **(1)**

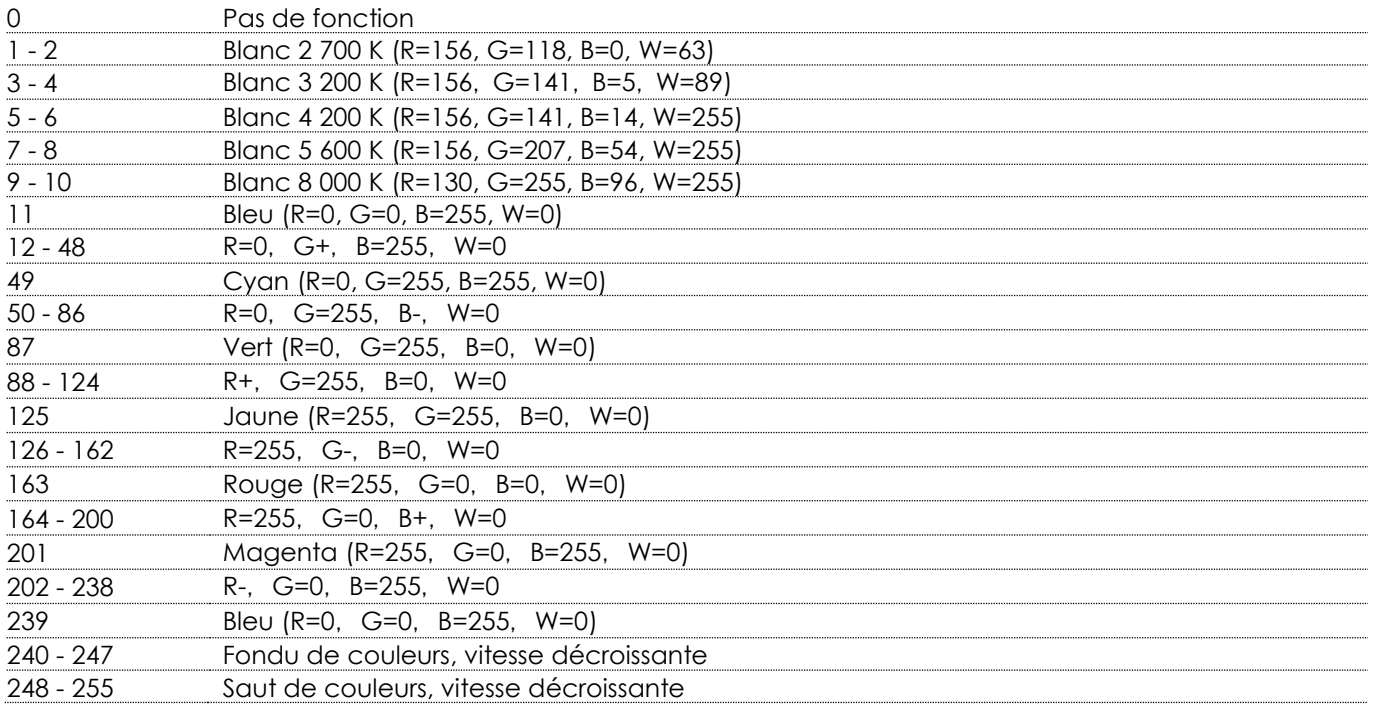

**Canal 16 – variateur d'intensité (les canaux 6, 8, 10, 12, 14 et 15 doivent être réglés sur une valeur** 

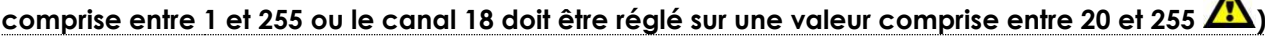

- 255 Variateur d'intensité allant de sombre à clair

**Canal 17 – variateur d'intensité 16bits (les canaux 6, 8, 10, 12, 14 et 15 doivent être réglés sur une valeur** 

**comprise entre 1 et 255 ou le canal 18 doit être réglé sur une valeur comprise entre 20 et 255 )** - 255 Variateur d'intensité fin allant de sombre à clair

**Canal 18 – obturateur / stroboscope (les canaux 6, 8, 10, 12, 14 et 15 doivent être réglés sur une valeur** 

**comprise entre 1 et 255 ou le canal 18 doit être réglé sur une valeur comprise entre 20 et 255 )**

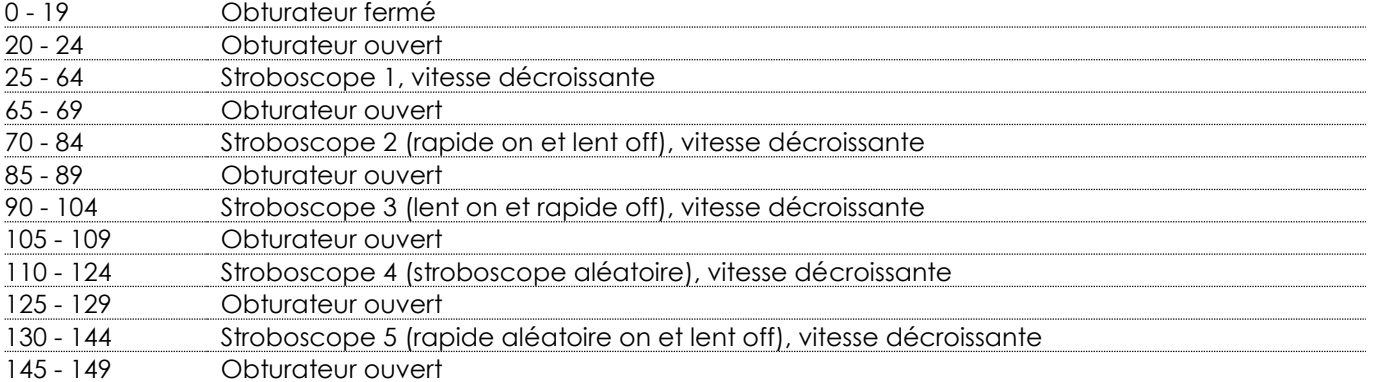

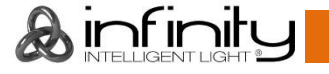

### **Infinity iW-741 RDM**

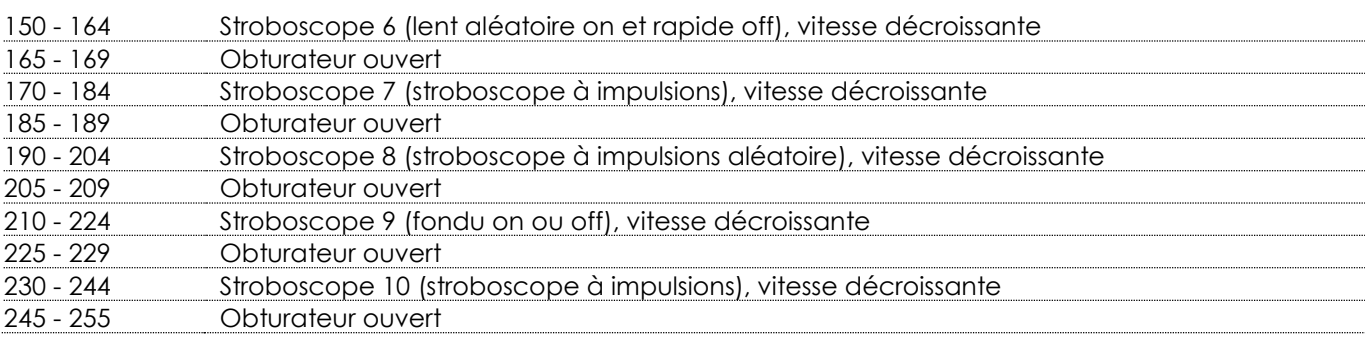

### **Canal 19 – zoom**

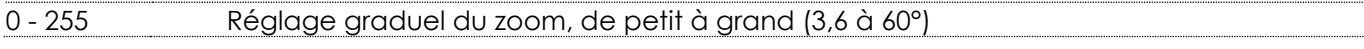

### **Canal 20 – fonctions du canal (la fonction souhaitée démarre 5 secondes après le réglage de la valeur**

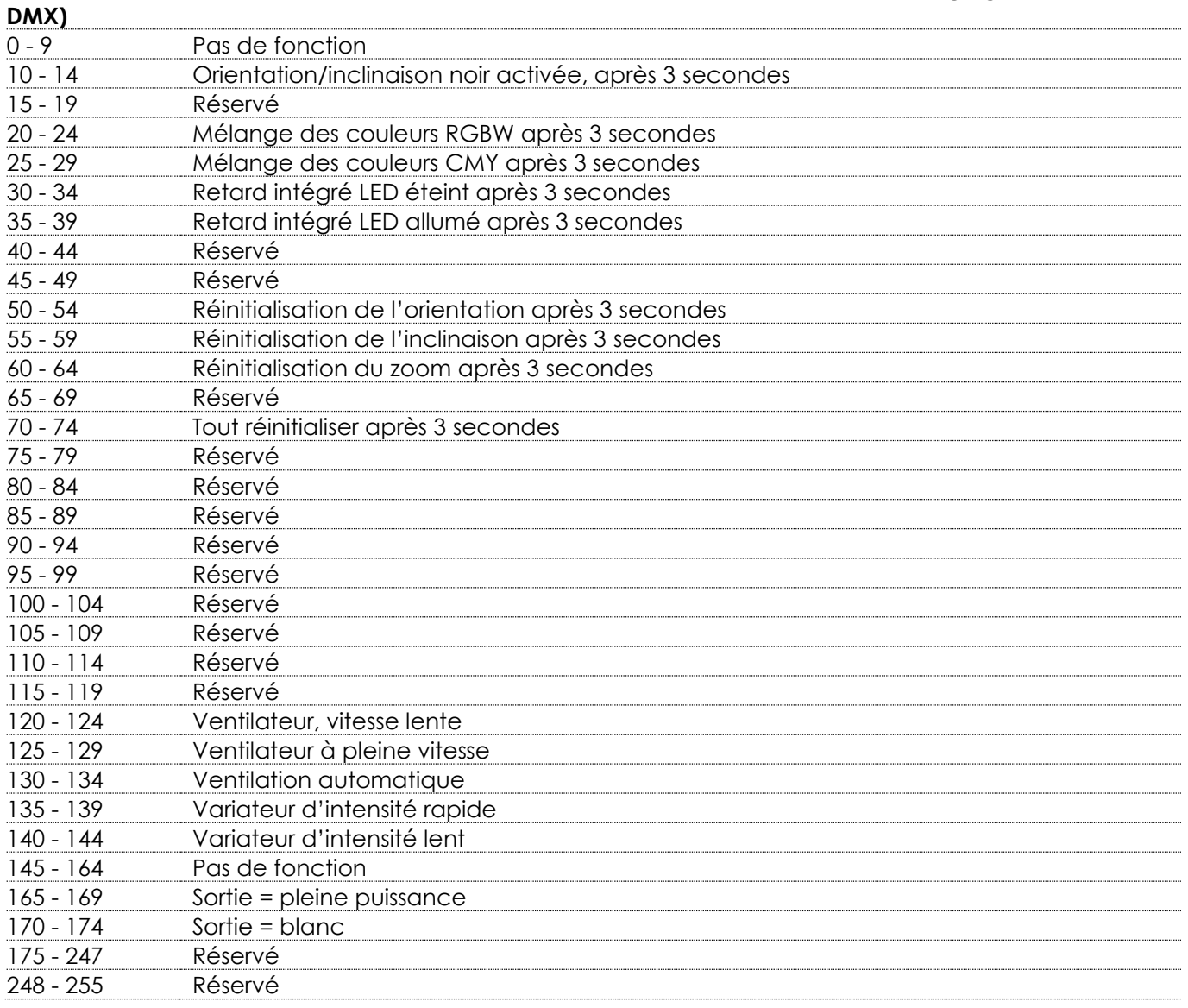

#### <span id="page-26-0"></span>**15 canaux**

#### **Canal 1 – mouvement horizontal (orientation)**

Faites monter le curseur afin de faire bouger la tête horizontalement (PAN).

Mouvement de la lyre réglable de manière graduelle en déplaçant le curseur d'une extrémité à l'autre (0 - 255, 128 - centre).

La lyre peut tourner de 540° et s'arrêter sur n'importe quelle position voulue.

#### **Canal 2 – mouvement vertical (inclinaison)**

Faites monter le curseur afin de déplacer la lyre verticalement (inclinaison).

Mouvement de la lyre réglable de manière graduelle en déplaçant le curseur d'une extrémité à l'autre (0 - 255, 128 - centre).

La lyre peut tourner de 230° et s'arrêter sur n'importe quelle position voulue.

#### **Canal 3 – orientation fine 16 bits**

#### **Canal 4 – inclinaison fine 16 bits**

**Canal 5 – vitesse d'orientation / d'inclinaison** 0 - 255 De la vitesse max. (0) à la vitesse min. (255)

#### **Canal 6 – variateur d'intensité rouge**

**(le canal 12 doit être réglé sur une valeur comprise entre 1 et 255 et le canal 13 entre 20 et 255 )** 0 - 255 Réglage graduel du rouge de 0 à 100 %

#### **Canal 7 – variateur d'intensité vert**

**(le canal 12 doit être réglé sur une valeur comprise entre 1 et 255 et le canal 13 entre 20 et 255 )** 0 - 255 Réglage graduel du vert de 0 à 100 %

#### **Canal 8 – variateur d'intensité bleu**

**(le canal 12 doit être réglé sur une valeur comprise entre 1 et 255 et le canal 13 entre 20 et 255 )** 0 - 255 Réglage graduel du bleu de 0 à 100 %

#### **Canal 9 – variateur d'intensité blanc**

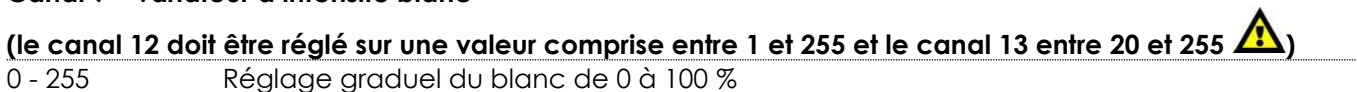

#### **Canal 10 – Correction CTC (les canaux 6, 7, 8, 9, 10 et 12 doivent être réglés sur une valeur comprise**

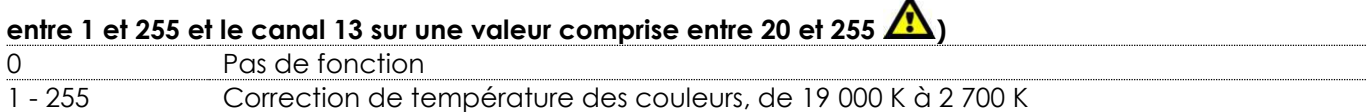

### **Canal 11 – Correction de couleur (le canal 12 doit être réglé sur une valeur comprise entre 1 et 255 et le**

### canal 13 sur une valeur comprise entre 20 et 255 (1)

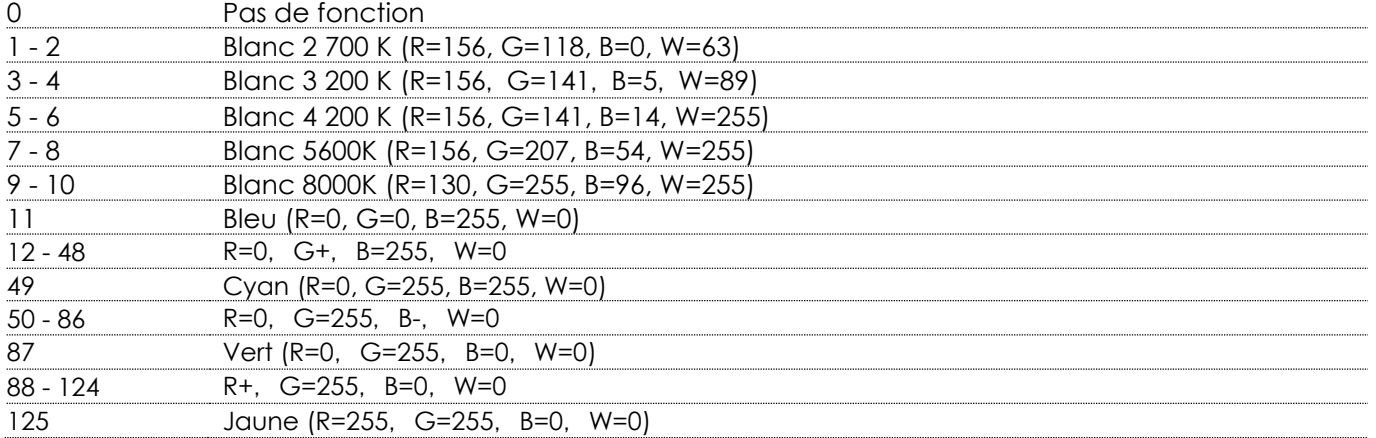

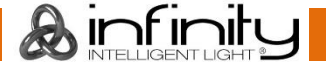

### **Infinity iW-741 RDM**

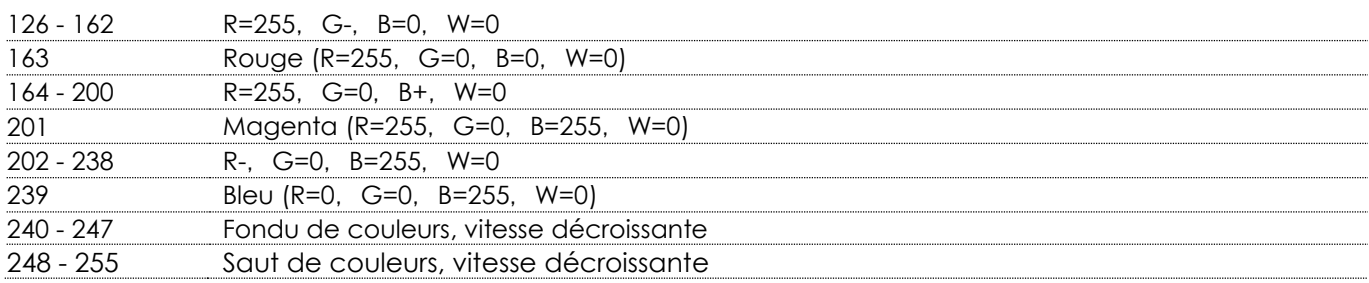

## **Canal 12 – variateur d'intensité (les canaux 5, 6, 7, 8, 9 et 10 doivent être réglés sur une valeur comprise**

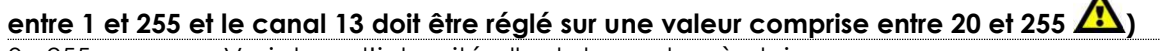

- 255 Variateur d'intensité allant de sombre à clair

### **Canal 13 – obturateur / stroboscope**

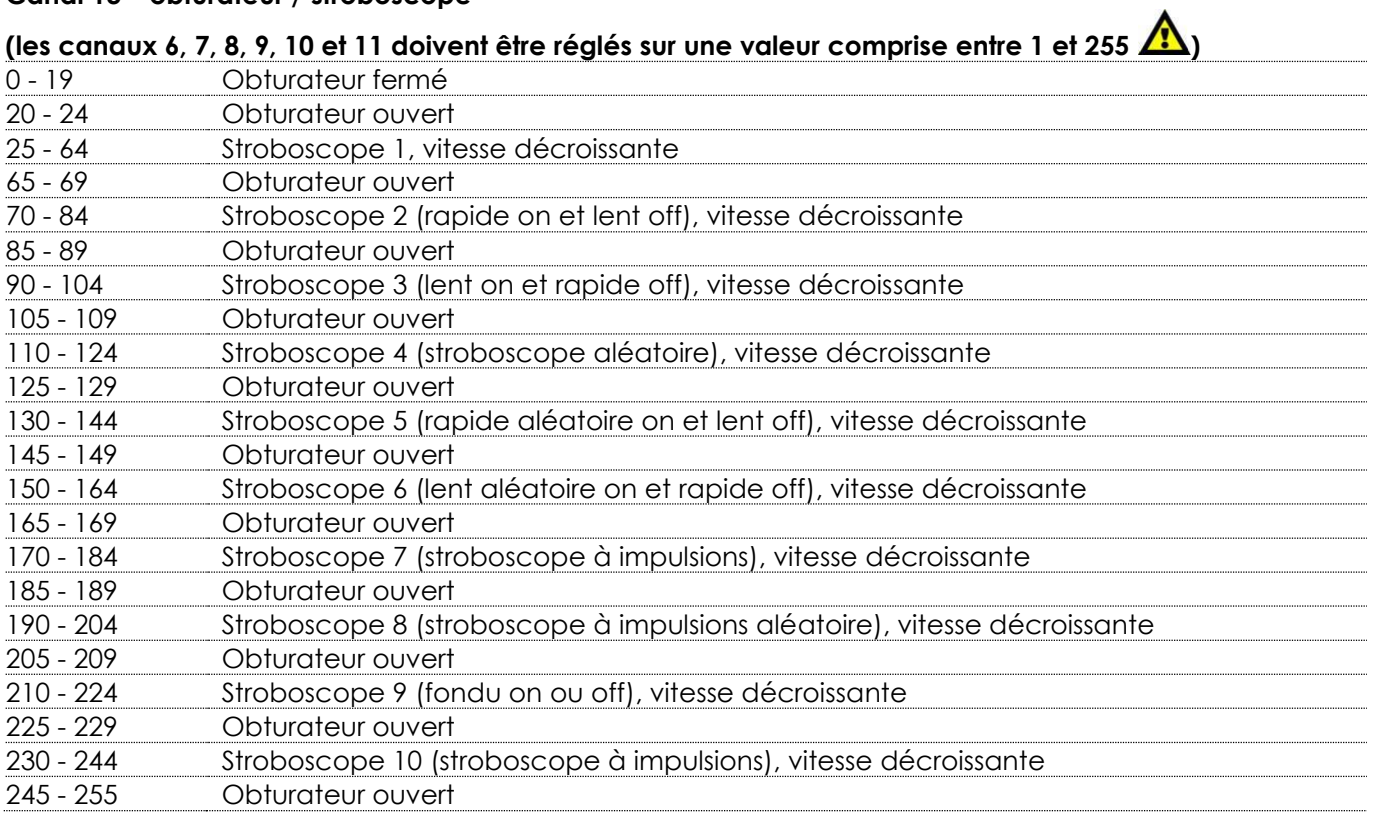

### **Canal 14 – zoom**

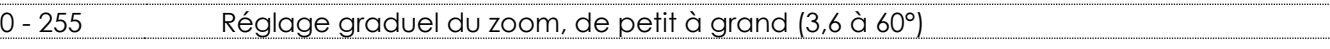

#### **Canal 15 – fonctions du canal (la fonction souhaitée démarre 5 secondes après le réglage de la valeur DMX)**

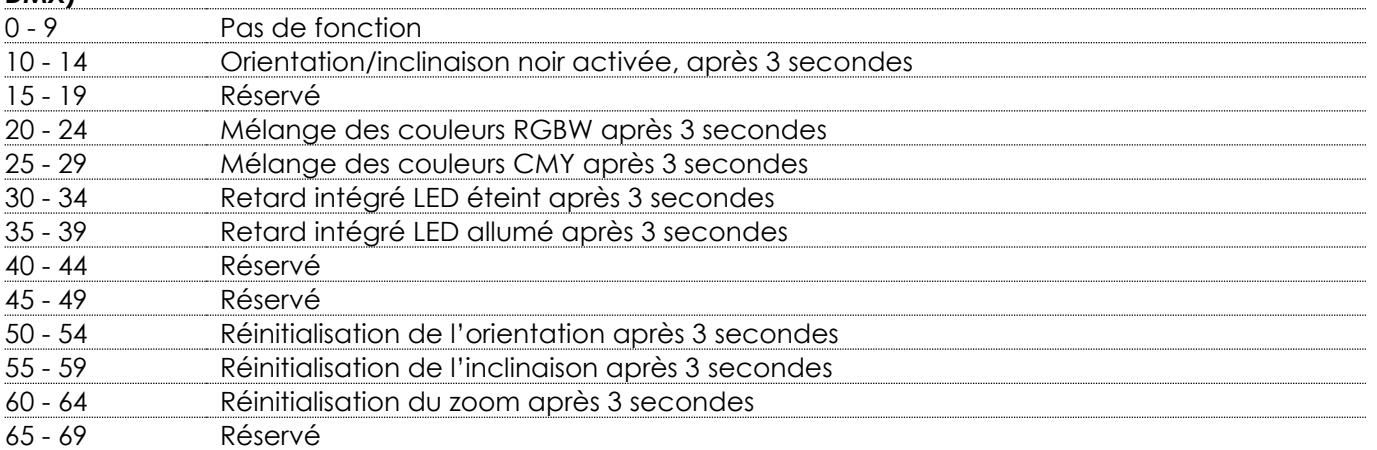

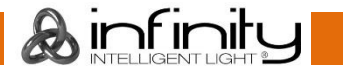

<span id="page-28-0"></span>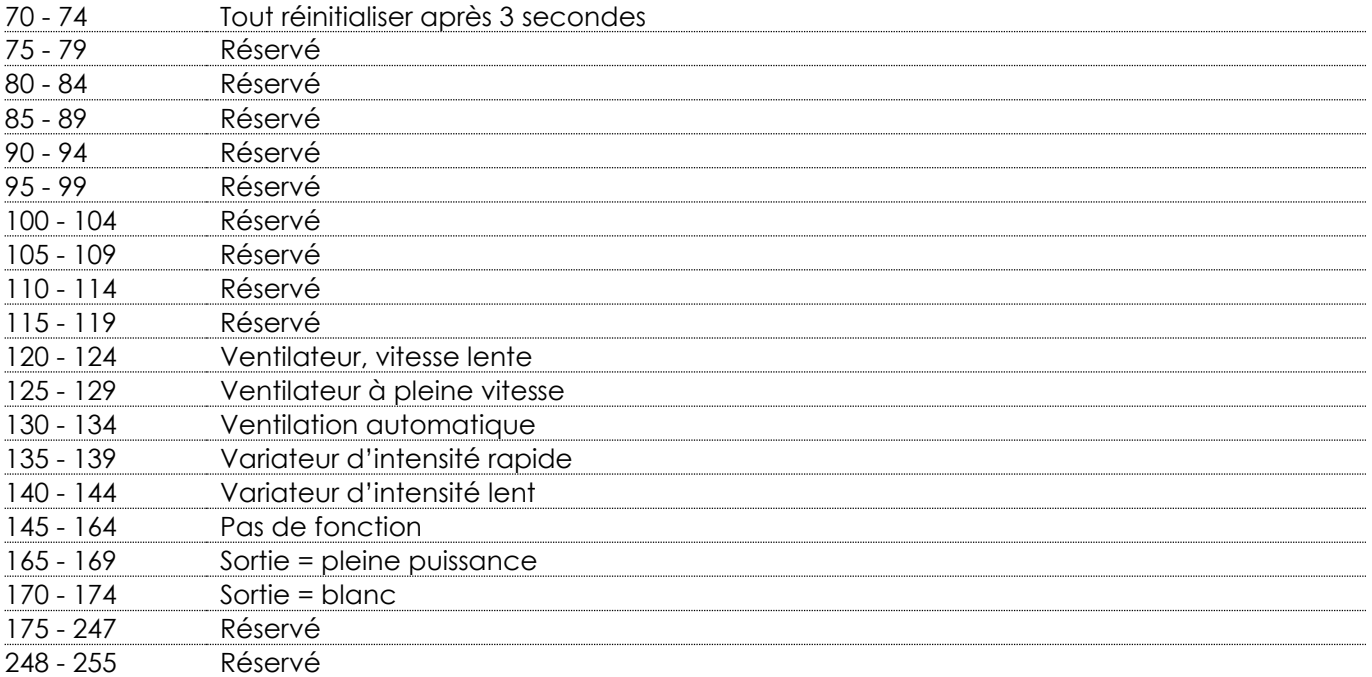

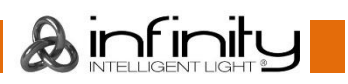

### **Maintenance**

L'utilisateur doit s'assurer que les aspects liés à la sécurité et les installations techniques sont inspectés par un expert, chaque année, au cours d'un test d'acceptation et une fois par an par une personne qualifiée.

Il faut tenir compte des points suivants durant l'inspection :

- 01) Toutes les vis utilisées pour l'installation de l'appareil ou des parties de celui-ci doivent être bien vissées et ne pas être corrodées.
- 02) Les boîtiers, fixations et systèmes d'installation ne devront comporter aucune déformation.
- 03) Les pièces mécaniques mobiles, les essieux ou les goupilles par exemple, ne devront présenter aucune trace d'usure.
- 04) Les fils d'alimentation ne devront présenter aucune trace de dommage ou de fatigue des matériaux.

La lyre Showtec Infinity iW-741 RDM ne nécessite que très peu d'entretien. Cependant, vous devez veiller à ce que l'appareil reste propre. Si tel n'est pas le cas, la luminosité de l'appareil pourrait être réduite de manière significative. Débranchez l'alimentation électrique puis nettoyez le couvercle à l'aide d'un chiffon humide. Nettoyez le verre frontal avec un nettoyant vitres et un chiffon doux. N'utilisez ni alcool ni solvants. Le verre frontal doit être nettoyé chaque semaine car le liquide fumigène tend à accumuler des résidus, ce qui provoque la réduction rapide de la luminosité. Ne plongez sous aucun prétexte l'appareil dans un liquide.

Les ventilateurs de refroidissement et les lentilles internes devraient être nettoyés une fois par mois avec une brosse douce.

Prenez soin de nettoyer les composants internes une fois par an avec une brosse douce et un aspirateur. Assurez-vous que les branchements sont propres. Débranchez l'alimentation électrique, puis nettoyez le DMX et les branchements audio à l'aide d'un chiffon humide. Assurez-vous que les connexions sont parfaitement sèches avant de connecter le matériel ou de le brancher à l'alimentation électrique.

### <span id="page-29-0"></span>**Remplacement d'un fusible**

Une hausse de tension, un court-circuit ou une alimentation électrique inappropriée peut faire griller un fusible. Si cela arrive, le produit ne pourra en aucun cas fonctionner. Vous devrez alors suivre les indications ci-dessous.

- 01) Débranchez l'appareil de la prise de courant.
- 02) Insérez un tournevis à tête plate dans la rainure située sur le couvercle du fusible. Tournez le tournevis vers la gauche, tout en poussant un petit peu (tournez et poussez). Cela permet au fusible de sortir de son emplacement.
- 03) Retirez le fusible usagé. S'il est brun ou translucide, c'est qu'il a grillé.
- 04) Insérez le fusible de remplacement dans le porte-fusible. Remettez le couvercle. Assurez-vous d'utiliser un fusible de même type et spécification. Consultez l'étiquette des spécifications du produit pour plus de détails.

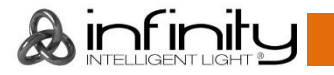

## <span id="page-30-0"></span>**Résolution des problèmes**

### <span id="page-30-1"></span>**Absence de lumière**

Ce guide de résolution des problèmes vise à vous aider à résoudre des problèmes simples. Pour ce faire, vous devez suivre les étapes suivantes dans l'ordre afin de trouver une solution. Dès que l'appareil fonctionne à nouveau correctement, ne suivez plus les étapes suivantes. Si l'effet lumineux ne fonctionne pas bien, confiez-en la réparation à un technicien.

Il se peut que le problème soit lié : aux paramètres d'usine, à l'alimentation, à la LED ou au fusible. Commencez par essayer de réinitialiser les paramètres d'usine de l'appareil (**3. Menu réglages**, voir page 18).

- 01) Alimentation. Vérifiez que l'appareil est branché sur la bonne alimentation.
- 02) LEDs. Rapportez l'Infinity à votre revendeur Showtec.
- 03) Fusible. Remplacez le fusible. Reportez-vous à la section ci-dessus pour mener à bien cette opération.
- 04) Si tout ce qui est mentionné ci-dessus semble fonctionner correctement, rebranchez l'appareil.
- 05) Si vous ne parvenez pas à déterminer la cause du problème, n'ouvrez en aucun cas l'Infinity, cela pourrait abîmer l'unité et annuler la garantie.
- 06) Rapportez l'appareil à votre revendeur Showtec.

### <span id="page-30-2"></span>**Absence de réponse au DMX**

Il se peut que le problème soit lié au câble ou aux connecteurs DMX ou à un mauvais fonctionnement de la console de contrôle ou de la carte DMX d'effets lumineux.

- 01) Vérifiez le réglage DMX. Assurez-vous que les adresses DMX sont correctes.
- 02) Vérifiez le câble DMX : débranchez l'appareil, changez le câble DMX puis reconnectez l'appareil à l'alimentation. Essayez à nouveau votre console DMX.
- 03) Déterminez si la console de contrôle ou l'effet lumineux est en cause. La console fonctionne-t-elle correctement avec d'autres produits DMX ? Si ce n'est pas le cas, vous devez la faire réparer. Si elle fonctionne correctement avec d'autres produits DMX, amenez le câble DMX et l'effet lumineux à un technicien qualifié.

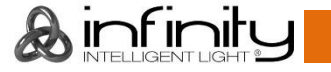

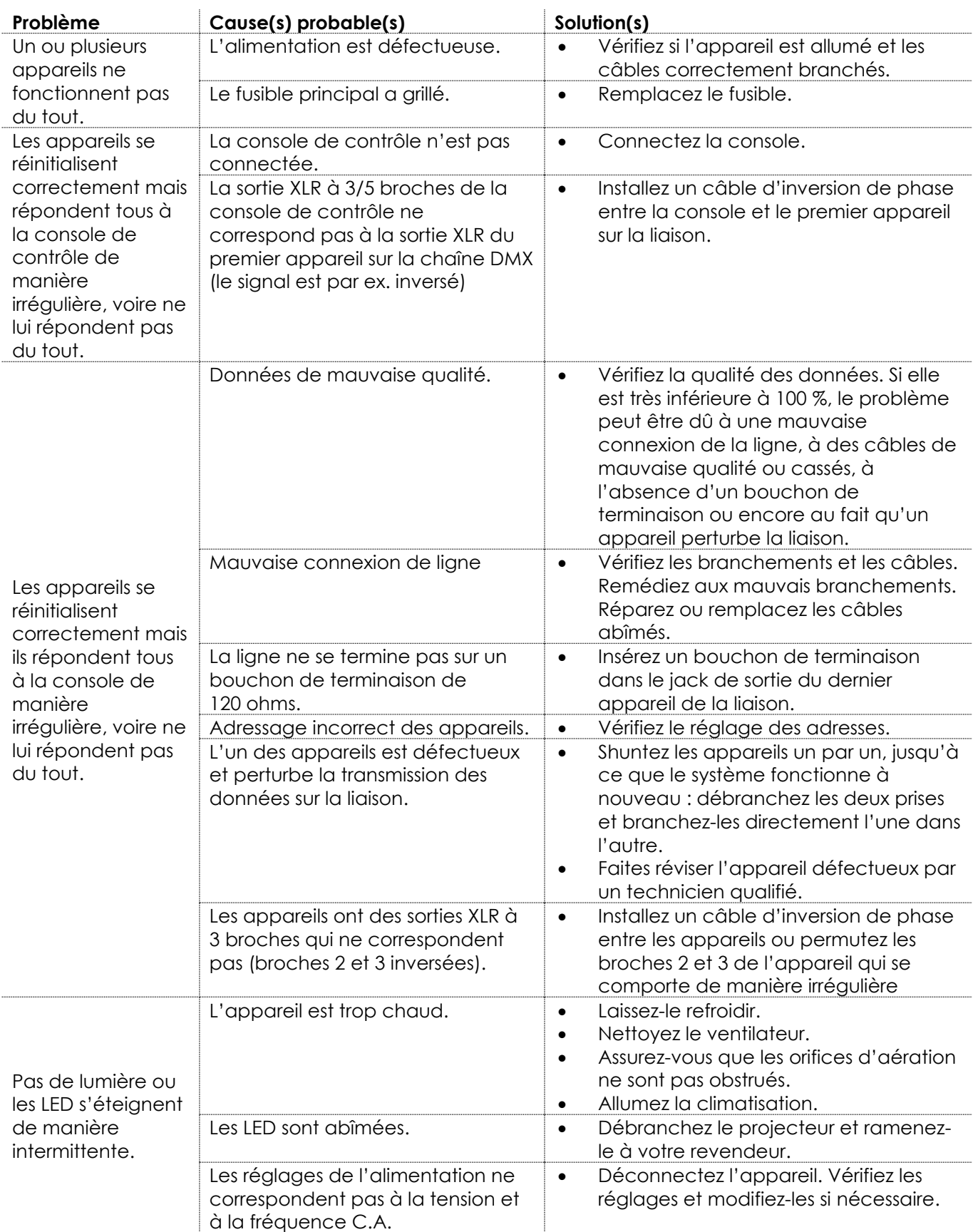

*<u>Ainfinity</u>* 

## <span id="page-32-0"></span>**Spécifications du produit**

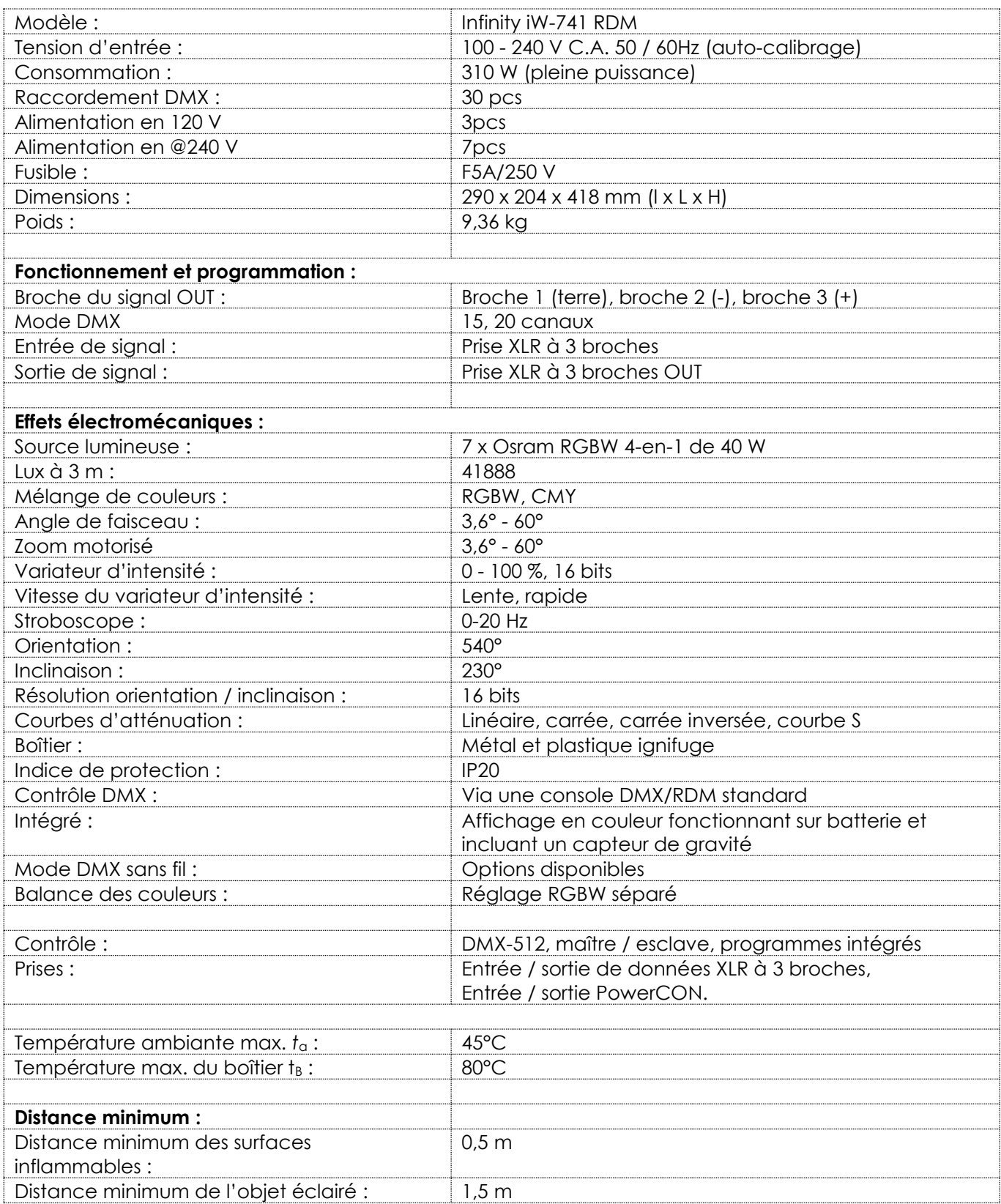

La conception et les caractéristiques du produit sont soumises à modification sans avis préalable.

 $C \in$ 

Site web : [www.Showtec.info](http://www.showtec.info/) Adresse électronique : [service@highlite.com](mailto:service@highlite.com)

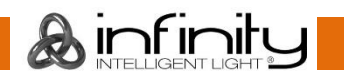

## <span id="page-33-0"></span>**Dimensions**

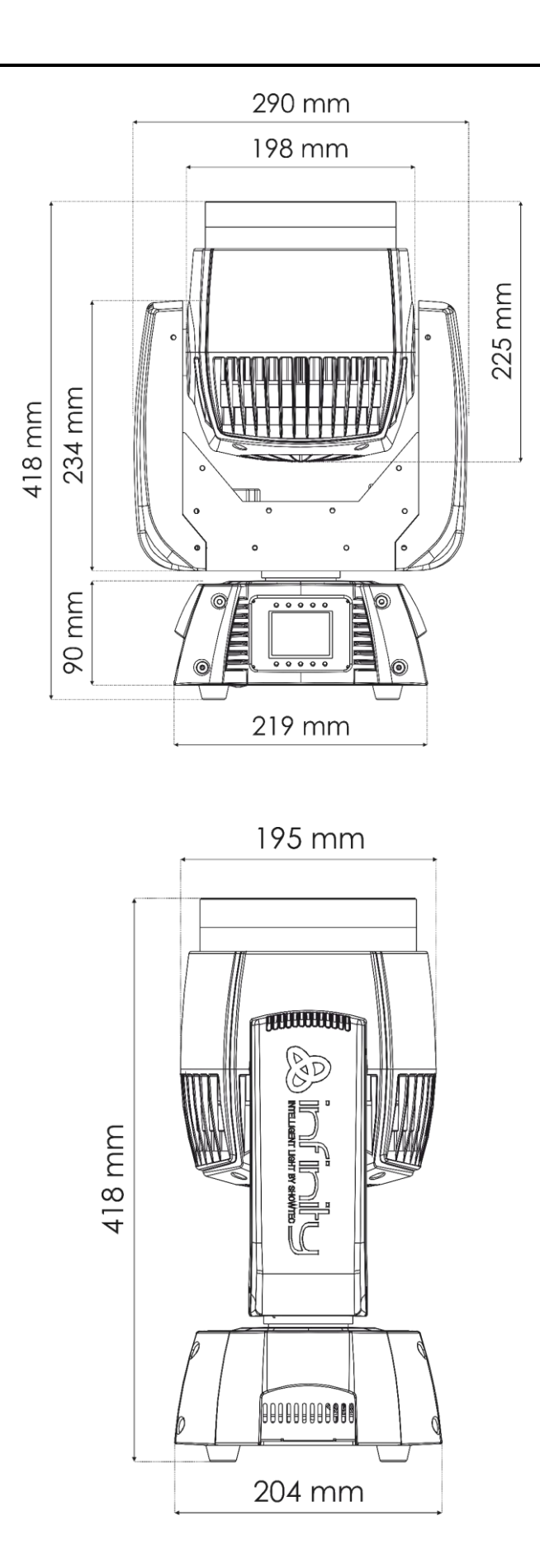

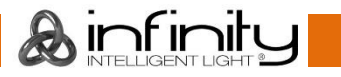

<span id="page-34-0"></span>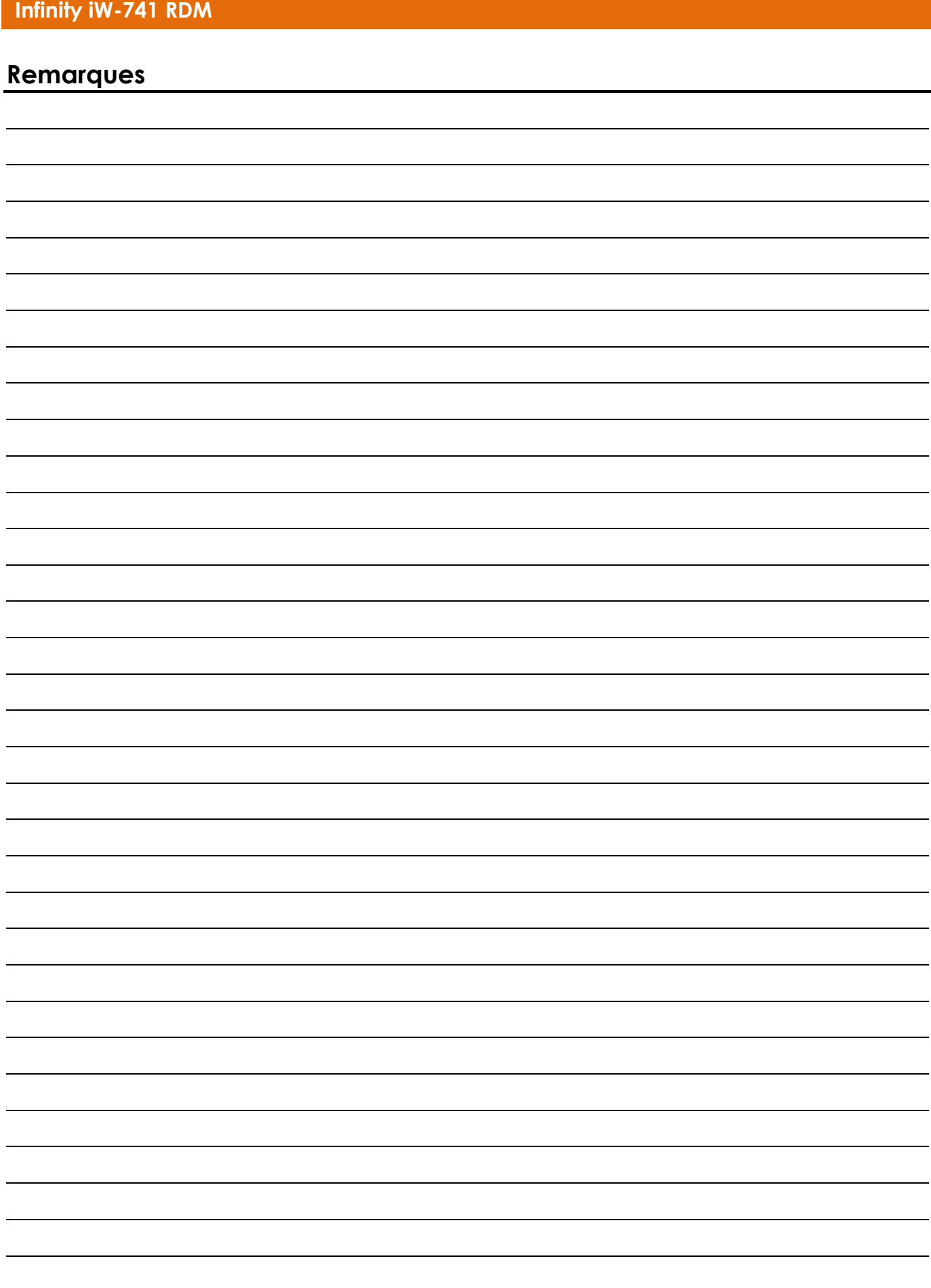

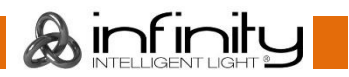

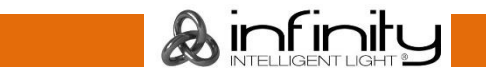

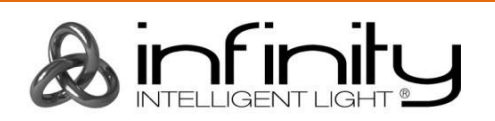

**©2019 Infinity**